# Veritas Storage Foundation™ Migration Guide

AIX

5.0 Maintenance Pack 3

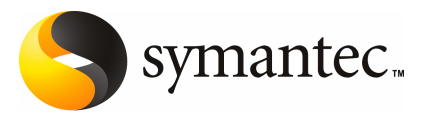

# Veritas Storage Foundation Migration Guide

The software described in this book is furnished under a license agreement and may be used only in accordance with the terms of the agreement.

Product version: 5.0 MP3

Document version: 5.0MP3.0

#### Legal Notice

Copyright © 2008 Symantec Corporation. All rights reserved.

Symantec, the Symantec Logo, Veritas Storage Foundation, and Veritas are trademarks or registered trademarks of Symantec Corporation or its affiliates in the U.S. and other countries. Other names may be trademarks of their respective owners.

This Symantec product may contain third party software for which Symantec is required to provide attribution to the third party ("Third Party Programs"). Some of the Third Party Programs are available under open source or free software licenses. The License Agreement accompanying the Software does not alter any rights or obligations you may have under those open source or free software licenses. Please see the Third Party Legal Notice Appendix to this Documentation or TPIP ReadMe File accompanying this Symantec product for more information on the Third Party Programs.

The product described in this document is distributed under licenses restricting its use, copying, distribution, and decompilation/reverse engineering. No part of this document may be reproduced in any form by any means without prior written authorization of Symantec Corporation and its licensors, if any.

THE DOCUMENTATION IS PROVIDED "AS IS" AND ALL EXPRESS OR IMPLIED CONDITIONS, REPRESENTATIONS AND WARRANTIES, INCLUDING ANY IMPLIED WARRANTY OF MERCHANTABILITY, FITNESS FOR A PARTICULAR PURPOSE OR NON-INFRINGEMENT, ARE DISCLAIMED, EXCEPT TO THE EXTENT THAT SUCH DISCLAIMERS ARE HELD TO BELEGALLYINVALID.SYMANTECCORPORATIONSHALLNOTBELIABLEFORINCIDENTAL OR CONSEQUENTIAL DAMAGES IN CONNECTION WITH THE FURNISHING, PERFORMANCE, OR USE OF THIS DOCUMENTATION. THE INFORMATION CONTAINED IN THIS DOCUMENTATION IS SUBJECT TO CHANGE WITHOUT NOTICE.

The Licensed Software and Documentation are deemed to be commercial computer software as defined in FAR 12.212 and subject to restricted rights as defined in FAR Section 52.227-19 "Commercial Computer Software - Restricted Rights" and DFARS 227.7202, "Rights in Commercial Computer Software or Commercial Computer Software Documentation", as applicable, and any successor regulations. Any use, modification, reproduction release, performance, display or disclosure of the Licensed Software and Documentation by the U.S. Government shall be solely in accordance with the terms of this Agreement.

Symantec Corporation 20330 Stevens Creek Blvd. Cupertino, CA 95014

<http://www.symantec.com>

# Technical Support

<span id="page-3-0"></span>Symantec Technical Support maintains support centers globally. Technical Support's primary role is to respond to specific queries about product features and functionality. The Technical Support group also creates content for our online Knowledge Base. The Technical Support group works collaboratively with the other functional areas within Symantec to answer your questions in a timely fashion. For example, the Technical Support group works with Product Engineering and Symantec Security Response to provide alerting services and virus definition updates.

Symantec's maintenance offerings include the following:

- A range of support options that give you the flexibility to select the right amount of service for any size organization
- Telephone and Web-based support that provides rapid response and up-to-the-minute information
- Upgrade assurance that delivers automatic software upgrade protection
- Global support that is available 24 hours a day, 7 days a week
- Advanced features, including Account Management Services

For information about Symantec's Maintenance Programs, you can visit our Web site at the following URL:

<http://www.symantec.com/techsupp/>

#### Contacting Technical Support

Customers with a current maintenance agreement may access Technical Support information at the following URL:

#### <http://www.symantec.com/business/support/index.jsp>

Before contacting Technical Support, make sure you have satisfied the system requirements that are listed in your product documentation. Also, you should be atthe computer on which the problem occurred, in case itis necessary to replicate the problem.

When you contact Technical Support, please have the following information available:

- Product release level
- Hardware information
- Available memory, disk space, and NIC information
- Operating system
- Version and patch level
- Network topology
- Router, gateway, and IP address information
- Problem description:
	- Error messages and log files
	- Troubleshooting that was performed before contacting Symantec
	- Recent software configuration changes and network changes

### Licensing and registration

If your Symantec product requires registration or a license key, access our technical support Web page at the following URL:

<http://www.symantec.com/techsupp/>

#### Customer service

Customer service information is available at the following URL:

<http://www.symantec.com/techsupp/>

Customer Service is available to assist with the following types of issues:

- Questions regarding product licensing or serialization
- Product registration updates, such as address or name changes
- General product information (features, language availability, local dealers)
- Latest information about product updates and upgrades
- Information about upgrade assurance and maintenance contracts
- Information about the Symantec Buying Programs
- Advice about Symantec's technical support options
- Nontechnical presales questions
- Issues that are related to CD-ROMs or manuals

#### Maintenance agreement resources

If you want to contact Symantec regarding an existing maintenance agreement, please contact the maintenance agreement administration team for your region as follows:

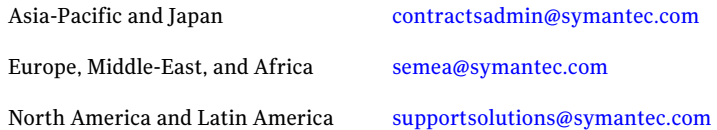

### Additional enterprise services

Symantec offers a comprehensive set of services that allow you to maximize your investment in Symantec products and to develop your knowledge, expertise, and global insight, which enable you to manage your business risks proactively.

Enterprise services that are available include the following:

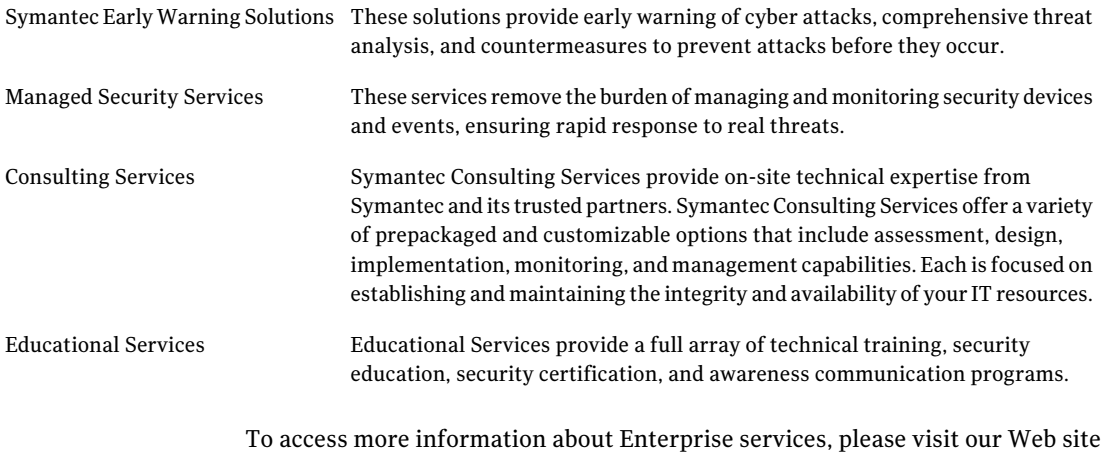

at the following URL:

#### <http://www.symantec.com>

Select your country or language from the site index.

# **Contents**

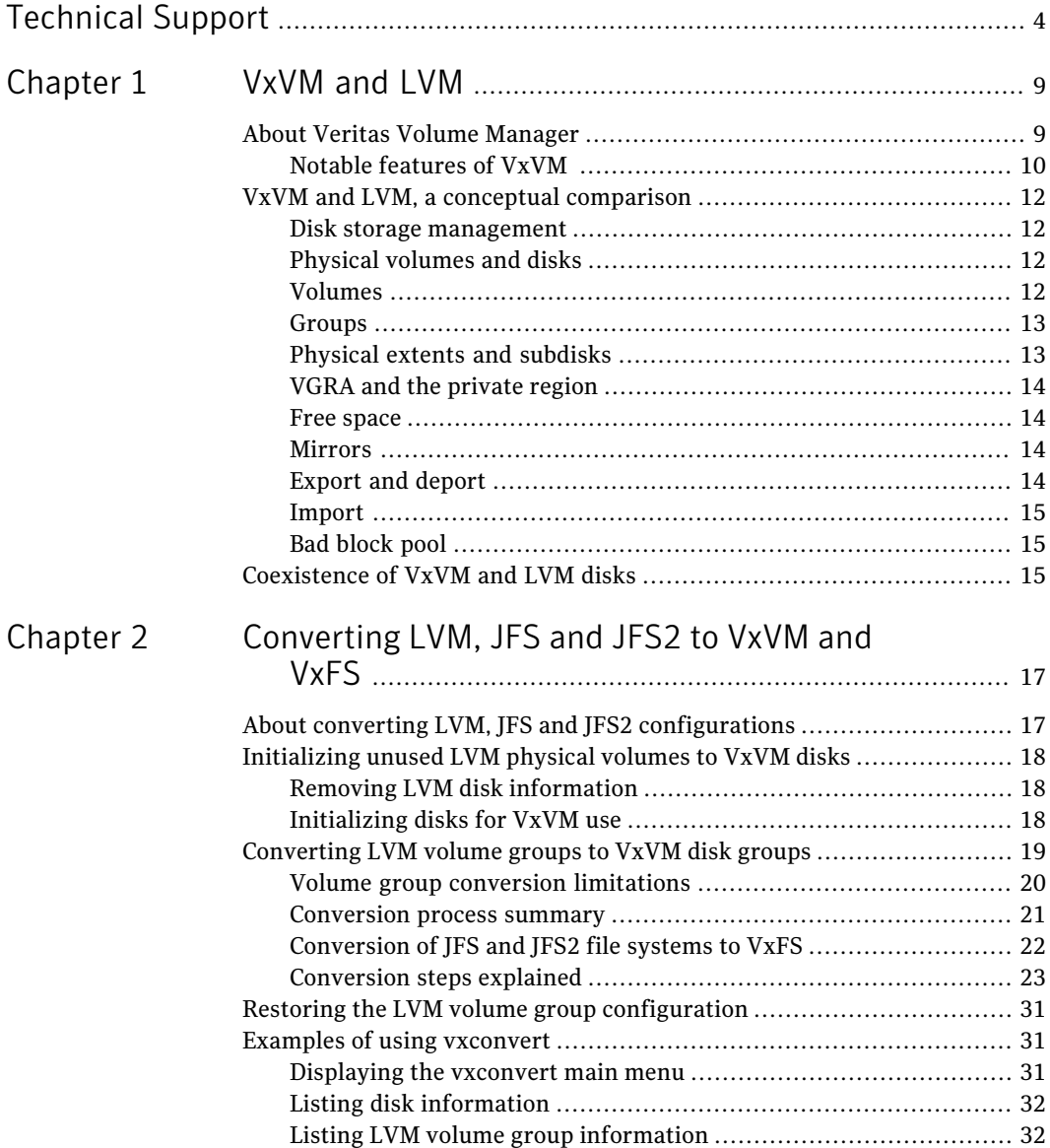

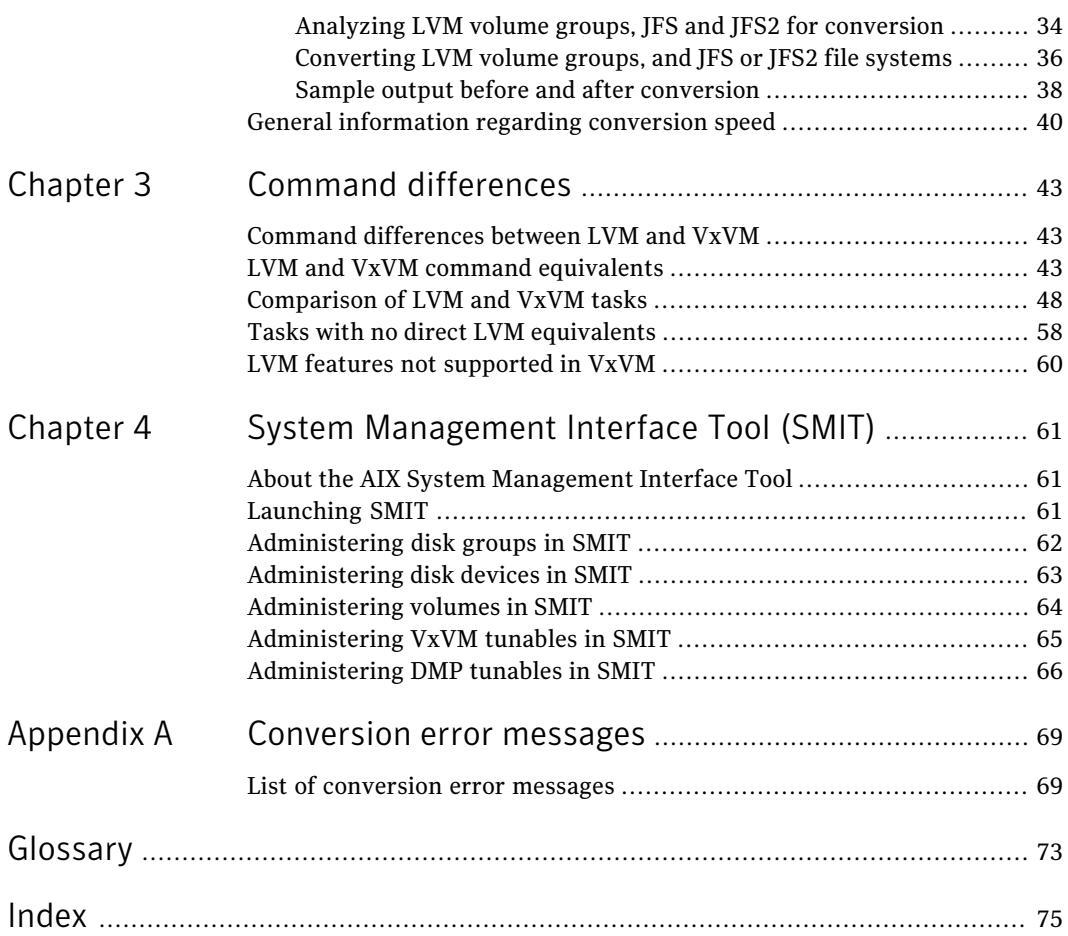

# Chapter

# <span id="page-8-0"></span>VxVM and LVM

This chapter includes the following topics:

- About Veritas Volume [Manager](#page-8-1)
- <span id="page-8-1"></span>■ VxVM and LVM, a conceptual [comparison](#page-11-0)
- [Coexistence](#page-14-2) of VxVM and LVM disks

# About Veritas Volume Manager

This section provides an overview of Veritas Volume Manager by Symantec (also referred to as VxVM) and its features.

A brief description of the benefits of migrating from the AIX Logical Volume Manager (LVM) to VxVM (including migration of JFS or JFS2 file systems to the Veritas File System, VxFS), and the coexistence of VxVM disks with LVM disks is also given.

Veritas Volume Manager is an alternative Volume Management product for AIX thatincludes mirroring features. It offers many capabilities that are not available with the AIX LVM products today.

Veritas Volume Manager can coexist with LVM. Users can decide which volumes they want managed by each volume manager. For users who want to migrate LVM volume groups to VxVM disk groups, a conversion utility,  $vx \text{convert}$ , is included.

See "About converting LVM, JFS and JFS2 [configurations"](#page-16-1) on page 17.

Users may choose to use Veritas Volume Manager for their non-root disks.

# Notable features of VxVM

<span id="page-9-0"></span>Veritas Volume Manager provides many features, some of which are not available with LVM. Notable VxVM features are described in the list below. See the other Veritas Volume Manager documents for more details about using these features.

Some features in VxVM are not available under LVM.

See "Tasks with no direct LVM [equivalents"](#page-57-0) on page 58.

Veritas Volume Manager includes the following features:

- Concatenation, the combining of discontiguous disk regions into virtual devices.
- Spanning, concatenation across different physical media.
- Striping, distribution of storage mappings for a virtual device so that multi-threaded accesses tend to cause even use of all physical media.
- The Veritas Enterprise Administrator GUI.
- Dynamic Multipathing (DMP) for Active/Active and Active/Passive devices. DMP provides higher availability to data on disks with multiple host-to-device pathways by providing a disk/device path failover mechanism. In the event of a loss of one connection to a disk, the system continues to access the data over the other available connections to the disk. DMP also provides in some cases, improved I/O performance from disks with multiple concurrently available pathways by balancing the I/O load uniformly across multiple I/O paths to the disk device. LVM supports path failover but does not support I/O balancing. DMP support may be used with devices that show improved performance when I/O is balanced across the multiple paths such as IBM SHARK, EMC Symmetrix disk array, and other OEM array devices.
- Free Space Management, providing simple goal-based allocation of storage.
- Task Monitor, which tracks the progress of system recovery by monitoring task creation, maintenance, and completion. The Task Monitor allows you to pause, resume, and stop as desired to adjustthe impact on system performance.
- Support for VxFS (not available with LVM).

The following Veritas Volume Manager features may require an additional license:

- Multiple mirroring with up to 32 mirror copies of a volume's address space.
- Mirrored stripes, enabling mirroring of individual data stripes to spread data across multiple disks while providing data redundancy.This layout dramatically increases the ability to handle multiple disk failures and reduces the amount of resynchronization needed. If a disk fails, the data on the surviving disks can be used to reconstruct and recover the lost data.
- Hot-relocation, which allows a system to react automatically to I/O failures on redundant (mirrored or RAID-5) VxVM objects, restoring redundancy and access to those objects without administrative intervention.VxVM detects I/O failures on objects and relocates the affected subdisks. The vxunreloc utility can be used to restore the system to the same configuration that existed before the disk failure.
- RAID-5, which provides data redundancy by using parity, at a lower storage cost than mirroring. RAID-5 provides data redundancy by using parity. Parity is a calculated value used to reconstruct data after a failure. While data is being written to a RAID-5 volume, parity is calculated by doing an exclusive OR (XOR) procedure on the data. The resulting parity is then written in an interleaved fashion to theRAID-5 array established by the volume.If a portion of aRAID-5 volume fails, the data that was on that portion of the failed volume can be recreated from the remaining data and parity information.
- Online Data Migration, which allows for regions of storage on physical media to be dynamically moved to other physical devices.
- Online Relayout or Dynamic Restriping, the ability to change logical data configuration while online, for example, to change RAID-5 to a mirrored layout or to change a stripe unit size. The volume data remains available during the relayout.
- Striped mirrors (RAID-0 + RAID-1), which provide a layered volume structure that tolerates failure better and which has greater redundancy than a mirrored stripe (RAID-1 + RAID-0) structure. Each subdisk is mirrored so that recovery is quicker (only the subdisk is recovered instead of a full mirror). See the *Veritas Volume Manager Administrator's Guide*.
- Improved RAID-5 subdisk, using layered volume technology where the RAID-5 subdisk move operation leaves the old subdisk in place while the new one is being synchronized, thus maintaining redundancy and resiliency to failures during the move.
- Veritas FlashSnap™ which includes the disk group split and join, and Persistent FastResync features of Veritas Volume Manager as well as the Storage Checkpoint features of Veritas File System. See the*Veritas FlashSnapPoint-In-TimeCopy SolutionsAdministrator's Guide*.

For more information on LVM, refer to *AIX Logical Volume Manager, from A to Z: Introduction and Concepts*.

For information on VxVM commands, refer to the Veritas Volume Manager documentation.

A full list of the many new features that are supported in VxVM 5.0 is given in the *Release Notes*.

# VxVM and LVM, a conceptual comparison

<span id="page-11-0"></span>The following section compares the terminology used in LVM and VxVM at a conceptual level.

<span id="page-11-1"></span>For more information, refer to the glossary of this Guide for precise and detailed definitions of these terms.

## Disk storage management

#### LVM term: LVM

#### VxVM term: VxVM

<span id="page-11-2"></span>Both LVM and VxVM enable online disk storage management. They both build virtual devices, called volumes, on physical disks. Volumes are not limited by the underlying physical disks, and can include other virtual objects such as mirrors. Volumes are accessed through theAIXfile system, a database, or other applications in the same manner as physical disks would be accessed.

# Physical volumes and disks

LVM term: Physical volume

#### VxVM term: VxVM disk

An LVM physical volume and a VxVM disk are conceptually the same. A physical disk is the basic storage device (media) where the data is ultimately stored. You can access the data on a physical disk by using a device name (devname) to locate the disk.

In LVM, a disk that has been initialized by LVM becomes known as a physical volume.

<span id="page-11-3"></span>A VxVM disk is one that is placed under the Volume Manager control and is added to a disk group.

VxVM can place a disk under its control without adding it to a disk group. The VxVM Storage Administrator shows these disks as "free space pool".

# Volumes

LVM term: Logical volume

VxVM term: Volume

An LVM logical volume and a VxVM volume are conceptually the same. Both are virtual disk devices that appear to applications, databases, and file systems like physical disk devices, but do not have the physical limitations of physical disk

devices. Due to its virtual nature, a volume (LVM or VxVM) is not restricted to a particular disk or a specific area of a disk.

An LVM volume is composed offixed length extents. LVM volumes can be mirrored or striped.

VxVM volumes consist of one or more plexes/mirrors holding a copy of the data in the volume which in turn are made up of subdisks with arbitrary length. The configuration of a volume can be changed by using the VxVM user interfaces.

VxVM volumes can be one of four types: mirrored, RAID-5, striped, or concatenated.

<span id="page-12-0"></span>See the *Veritas Volume Manager Administrator's Guide*.

# Groups

LVM term: Volume group

VxVM term: Disk group

LVM volume groups are conceptually similar to VxVM disk groups.

An LVM volume group is the collective identity of a set of physical volumes, which provide disk storage for the logical volumes.

A VxVM disk group is a collection of VxVM disks that share a common configuration. A configuration is a set of records with detailed information about related VxVM objects, their attributes, and their associations.

In addition, both LVM and VxVM have the following characteristics:

<span id="page-12-1"></span>Volumes can be mapped to multiple VxVM disks or LVM physical volumes.

VxVM disks must reside in only one disk group, and LVM physical volumes must reside in one volume group.

# Physical extents and subdisks

LVM term: Physical extent

VxVM term: Subdisk

User data is contained in physical extents in LVM and subdisks in VxVM.

The LVM physical extents are of a fixed length. LVM allocates space in terms of physical extents which is a set of physical disk blocks on a physical volume. The extent size for all physical volumes within a volume group must be the same.

VxVM allocates disk space in term of subdisks which is a set of physical disk blocks representing a specific portion of a VxVM disk and is of arbitrary size.

# VGRA and the private region

<span id="page-13-0"></span>LVM term: VGRA

VxVM term: Private region

VGRA and the Private Region are similar conceptually.

In LVM, the VGRA is the region in the disk which stores metadata.

<span id="page-13-1"></span>In VxVM, the private region of a disk contains various on-disk structures that are used by the Volume Manager for various internal purposes. Private regions can also contain copies of a disk group's configuration, and copies of the disk group's kernel log.

# Free space

LVM term: Unused physical extent

VxVM term: Free space

LVM contains unused physical extents that are not part of a logical volume, but are part of the volume group.

<span id="page-13-2"></span>Similarly, free space is an area of a disk under VxVM that is not allocated to any subdisk or reserved for use by any other Volume Manager object.

# Mirrors

LVM term: Mirrors

VxVM term: Mirrors (plexes)

Both LVM and VxVM support mirrors. Mirrors can be used to store multiple copies of a volume's data on separate disks.

Mirrors allow duplicate copies of the extents to be kept on separate physical volumes. AIX LVM supports up to 3 mirrors.

<span id="page-13-3"></span>A VxVM mirror consists of plexes. Each plex is a copy of the volume. A plex consists of one or more subdisks located on one or more disks. VxVM volumes can have up to 32 mirrors (where each plex is a copy of data). Mirroring features are available with an additional license.

# Export and deport

LVM term: Export

VxVM term: Deport

In LVM, exporting removes volume group information. The volume group must have already been deactivated.

<span id="page-14-0"></span>Similarly in VxVM, deport makes a disk group inaccessible by the system.

# Import

LVM term: Import

VxVM term: Import

In LVM, import adds a volume group to the system and the volume group information to /etc/filesystems but does not make the volumes accessible. The volume group must be activated by the  $varv$  command in order to make volumes accessible.

<span id="page-14-1"></span>In VxVM,  $vxdq$  import imports a disk group and makes the disk group accessible by the system.

# Bad block pool

LVM term: Bad block pool

VxVM term: No similar term

<span id="page-14-2"></span>In LVM, the bad block pool provides for the transparent detection of bad disk sectors, and the relocation of data from bad to good disk sectors. The bad block reallocation feature does not exist in VxVM because the vectoring of bad blocks is now done by most hardware.

# Coexistence of VxVM and LVM disks

Both LVM disks and VxVM disks can exist together on a system. The LVM disks are detected and displayed as such by VxVM. LVM disks are not selected by VxVM for initialization, addition, or replacement.

The vxconvert command is provided to enable LVM disks to be converted to a VxVM disk format without losing any data. It also includes support for the migration of JFS or JFS2 to VxFS.

See "About converting LVM, JFS and JFS2 [configurations"](#page-16-1) on page 17.

16 | VxVM and LVM

Coexistence of VxVM and LVM disks

# Chapter

# <span id="page-16-0"></span>Converting LVM, JFS and JFS2 to VxVM and VxFS

This chapter includes the following topics:

- About converting LVM, JFS and JFS2 [configurations](#page-16-1)
- [Initializing](#page-17-0) unused LVM physical volumes to VxVM disks
- [Converting](#page-18-0) LVM volume groups to VxVM disk groups
- Restoring the LVM volume group [configuration](#page-30-0)
- <span id="page-16-1"></span>**Examples of using [vxconvert](#page-30-1)**
- General [information](#page-39-0) regarding conversion speed

# About converting LVM, JFS and JFS2 configurations

This chapter explains how to convert your LVM, JFS and JFS2 configuration to a VxVM and VxFS configuration and presents the following main topics:

- [Initializing](#page-17-0) unused LVM physical volumes to VxVM disks
- [Converting](#page-18-0) LVM volume groups to VxVM disk groups The conversion process also includes the conversion of JFS and JFS2 file systems stored in LVM volume groups to VxFS.
- Restoring the LVM volume group [configuration](#page-30-0)
- **Examples of using [vxconvert](#page-30-1)**

The basic tools for conversion are the VxVM commands, vxconvert and vxdiskadm. The discussion here details how to use these tools and gives some insights into how these tools work.

The disks on your system managed by LVM can be of two types: LVM disks in volume groups, and unused disks.

The former are disks that contain logical volumes and volume groups. Unused disks contain no user data, and are not used by any volume group, but have LVM disk headers written by  $cf_{\text{gmgr}}$ . Conversion is done differently for these two types of disks.

For unused LVM disks you can use vxdiskadm. For LVM disks in volume groups, the primary tool for conversion is the vxconvert command.

<span id="page-17-0"></span>See the man page vxdiskadm(1M).

See the *Veritas Volume Manager Administrator's Guide*.

# Initializing unused LVM physical volumes to VxVM disks

LVM disks that are not part of any volume group and contain no user data are cleaned up, so that there are no LVM disk headers. Then the disks are put under VxVM control through the normal means of initializing disks.

<span id="page-17-1"></span>Warning: You must be absolutely certain that the disks are not in use in any LVM configuration. If there is any user data on these disks, it will be lost during initialization.

# Removing LVM disk information

<span id="page-17-2"></span>To remove LVM disk header information from the disks, use the following command:

# **chpv -C** *diskname*

where *diskname* is any physical disk, such as hdisk4.

## Initializing disks for VxVM use

To initialize the disk for VxVM use, use the vxdiskadm command, selecting the option:

1) Add or initialize one or more disks

#### Or use the command:

# vxdisk init *disk\_name*

<span id="page-18-0"></span>VxVM utilities will not tamper with disks that are recognized as owned by LVM (by virtue of the LVM VGRA disk headers). The vxdisk init or vxdiskadm commands fail if you attempt to use them on an LVM disk without first using the chpv command.

# Converting LVM volume groups to VxVM disk groups

It is recommended that you read through this section carefully before beginning any volume group conversion.

A mounted JFS or JFS2 file system cannot be converted. Unmount such file systems before proceeding with the conversion.

The vxconvert process converts LVM volume groups to VxVM disk groups in the default format. You can use the vxdiskadm menu to specify the default format. If you do not specify a default format,  $v_x$ convert uses the format that is compatible with the Cross-platform Data Sharing (CDS) feature (cdsdisk format).

See the *Veritas Storage Foundation Cross-Platform Data Sharing Administrator's Guide*.

This section outlines the process for converting LVM volume groups to VxVM disk groups. During the conversion process, all JFS or JFS2 file systems in a specified LVM volume group are converted to VxFS.

The conversion process involves many steps. Though there are tools to help you with the conversion, some of these steps cannot be automated. You should be sure to understand how the whole conversion process works, and what you will need to do in the process before beginning a volume group conversion.

The tool used for conversion is vxconvert. This interactive, menu-driven program walks you through many of the steps of the process of converting volume groups for use by VxVM. Using vxconvert can reduce the downtime associated with converting from LVM to VxVM. Without the vxconvert tool, the only possible method of conversion would be to take full backups of user data, destroy the existing LVM configuration leaving only raw disks, recreate the configuration in VxVM, and then reload the user data.

The vxconvert process converts LVM volume groups to VxVM disk groups in place. This means, that the utility changes disks within LVM volume groups to VxVM disks by taking over the areas of the disks used for LVM configuration information, and creating the equivalent VxVM volume configuration information. User data, the portions of the disks used for databases, and so on, are not affected by the conversion. Both JFS and JFS2 data is converted during the conversion.

<span id="page-19-0"></span>The act of conversion changes the names by which your system refers to the logical storage. Therefore, the conversion process is necessarily performed off-line. There can be no application access to user data in the volume groups undergoing conversion. Access to the LVM configuration itself (the metadata of LVM) must also be limited to the conversion process.

# Volume group conversion limitations

There are certain LVM volume configurations that cannot be converted to VxVM. Some of the reasons a conversion could fail are:

- A volume group with insufficient space for metadata. In the conversion of LVM to VxVM, the areas of the disks used to store LVM metadata are overwritten with VxVM metadata. If the VxVM metadata that needs to be written will not fit the space occupied by the LVM metadata, the group containing the disk cannot be converted. If you have just enough space for the conversion, you probably would want to have more space for future configuration changes.
- A volume group containing the root volume.

The current release of VxVM on AIX does not support VxVM root volumes. Because of this, vxconvert does not convert any volume group that contains a rootable volume. Not only is the current root volume off limits, but any volume that might be used as an alternate root volume is rejected as well.

■ A volume group containing mirrors using the Mirror Write Cache feature for volume consistency recovery.

You should be aware that when converting mirrored LVM volumes to VxVM, some of these volumes will likely have the Mirror Write Cache consistency recovery method in force on the volume. The vxconvert utility can convert these volumes, but in some cases, it might not be able to create an equivalent level of consistency. Therefore, vxconvert will detect this case and warn the user that converting this volume group would lose this MWC functionality and leave the resultant VxVM mirrored disk group operating in a comparatively degraded state.

- Volume groups with any dump or primary swap volumes. Because VxVM does not support rootability, vxconvert will not convert swap or paging space on any type of volume to VxVM.
- $\blacksquare$  A volume group containing the /usr file system. For this release, a volume group containing the  $/\text{usr}$  file system cannot be converted because vxconvert needs access to files in /usr.
- Volume groups with any disks that have bad blocks in the bad block directory.

Unlike LVM, VxVM does not support bad block revectoring at the physical volume level. If there appear to be any valid bad blocks in the bad block directory of any disk used in an LVM volume group, the group cannot be converted.

The list of conversion error messages describe the actions to take in this situation.

See "List of [conversion](#page-68-1) error messages" on page 69.

■ Not enough disk space on the root LVM volume group to save a copy of each physical disks VGRA area.

For large LVM volume groups, especially those with large VGDA sizes, the required space could be greater than 64MB per physical volume. So, for a Volume Group with 128 disks, the required storage space could be greater than 8 GB.

The default save area is /etc/vx/reconfig.d.

<span id="page-20-0"></span>■ Volume groups with mirrored volumes.

A conversion fails if the LVM volume group being converted has mirrored volumes, but the system does not have a valid license installed that enables mirroring for VxVM.

# Conversion process summary

Several steps are used to convert LVM volume groups to VxVM disk groups. Most of these steps can be done with the vxconvert utility. All the steps are not compulsory, and some may have to be followed only if there are problems during conversion. Some of them (e.g. backing up user data) are left to you to accomplish through your regular administrative processes.

The order of the steps in the conversion process is:

- Identify LVM volume groups for conversion.
- Analyze an LVM volume group, and then analyzing JFS or JFS2 file systems, if any, on the volume group to see if conversion is possible.
- Take action to make conversion possible if analysis fails.
- Back up your LVM configuration and user data.
- Plan for new VxVM logical volume names.
- Stop application access to volumes in the volume group to be converted.
- Convert the JFS or JFS2 file systems, if any, on a specified volume group, and then converting the volume group.
- Take action if conversion fails.
- Implement changes for new VxVM logical volume names.
- Restart applications on the new VxVM volumes.
- Tailor your VxVM configuration.

These steps are described in detail in later sections of this section, including examples of how to use vxconvert.

See "Examples of using [vxconvert"](#page-30-1) on page 31.

<span id="page-21-0"></span>You can also restore back to your original LVM configuration.

See "Restoring the LVM volume group [configuration"](#page-30-0) on page 31.

# Conversion of JFS and JFS2 file systems to VxFS

The vxconvert utility converts JFS and JFS2 file systems to VxFS file systems with a Version 7 disk layout.

Conversion from a JFS or JFS2 file system to a VxFS file system requires that there is sufficient free space within the file system or immediately after the end of the file system to convert the existing metadata. The space must be available on the same device or volume on which the file system resides. The amount of free space that is required is approximately 12-15% of the total size of the file system size, but the exact amount depends on the number and sizes of files and directories, and on the number of allocated inodes. The conversion process takes up to 3 times longer than running a file system check ( $f$ sck) on the file system.

After conversion, you can use utilities such as  $f$  and  $v$ xresize to reorganize the file system.

The ability to shrink a file system that has been converted to VxFS depends on the amount and location of the remaining free space in the file system. If an attempt to shrink a converted file system fails, specify a smaller shrink size.

JFS or JFS2 log devices and JFS2 snapshot devices are not touched by the conversion process. After the file systems are converted, you can recover the space used by these devices for other purposes.

### Conversion limitations

The following conversion limitations must be considered:

- $\blacksquare$  You cannot use the vxconvert utility to reverse the conversion of a JFS or JFS2 file system to VxFS. Instead, you must recreate the original file system and restore the data from a backup.
- Compressed JFS file systems cannot be converted. You must first decompress a compressed JFS file system before starting the conversion process.
- A JFS file system with a fragment size of 512 bytes cannot be converted.
- The quota files in JFS or JFS2 file systems are not converted to the VxFS quota file format.
- The extended attributes of a JFS file system are not converted to VxFS extended attributes.
- A JFS2 file-system with a block size of 512 bytes cannot be converted.
- A JFS2 file system with inode numbers larger than  $2^{32}$  cannot be converted.
- JFS2 v1 file systems with extended attributes can be converted, but these attributes are not preserved.
- JFS2 v2 file systems with named attributes can be converted, but ACLs and DMAPI attributes are not preserved.
- <span id="page-22-0"></span>■ JFS2 file systems with snapshots may be converted, but the snapshots are not preserved.

# Conversion steps explained

Perform the following steps in this order for the conversion:

- Identify LVM disks and volume groups for [conversion](#page-22-1)
- Analyze an LVM volume group to see if [conversion](#page-23-0) is possible
- Take action to make [conversion](#page-24-0) possible if analysis fails
- Back up your LVM [configuration](#page-24-1) and user data
- Plan for new VxVM logical [volume](#page-25-0) names
- Stop [application](#page-26-0) access to volumes in the volume group to be converted
- [Conversion](#page-27-0) and reboot
- [Convert](#page-28-0) a volume group
- Take action if [conversion](#page-28-1) fails
- <span id="page-22-1"></span>■ [Implement](#page-29-0) changes for new VxVM logical volume names
- Restart [applications](#page-29-1) on the new VxVM volumes
- Tailor your VxVM [configuration](#page-29-2)

#### Identify LVM disks and volume groups for conversion

The obvious first step in the conversion process is to identify what you want to convert. The native LVM administrative utilities like lsvg and SMIT can help you identify candidate LVM volume groups as well as the disks that comprise them.

You can also use the vxconvert and vxdisk commands to examine groups and their member disks.

The information presented through the  $v_x$ convert and  $v_x$ disk utilities and their interpretation is shown in several examples.

See "Examples of using [vxconvert"](#page-30-1) on page 31.

You can also list the LVM disks with the following VxVM command:

<span id="page-23-0"></span>**# vxdisk list**

### Analyze an LVM volume group to see if conversion is possible

After you have selected a volume group for conversion, you need to analyze it to determine if conversion for VxVM use is possible.

Use the analyze option of  $v_{\text{xconvert}}$  to check for problems that would prevent the conversion from completing successfully. This option checks for several conditions.

#### See "Volume group conversion [limitations"](#page-19-0) on page 20.

The analysis calculates the space required to add the volume group disks to a VxVM disk group, and to replace any existing disks and volumes with VxVM volumes, plexes, and subdisks. If you do not have the required space to convert the disks, the conversion fails. The analysis also calculates the space required to convert volumes containing JFS or JFS2 file systems to VxFS. If there is insufficient space in any of these volumes, the conversion is aborted.

Analysis can be run on a live system while users are accessing their data. To analyze LVM volume groups, choose option 1 of the vxconvert utility.

**Note:** The analysis option is presented as a separate menu item in  $vxconvert$ , but there is an implicit analysis with any conversion. If you simply select the "Convert" LVM and JFS to VxVM and VxFS" menu option,  $v_x$ convert will go through analysis on any group you specify. When you are using the convert option directly, you are given a chance to abort the conversion after analysis, and before any changes are committed to disk.

See ["Converting](#page-18-0) LVM volume groups to VxVM disk groups" on page 19.

The analysis option is useful when you have a large number of groups/disks for conversion and some amount of planning is needed before the actual conversion. Installations with many users or critical applications can use the analyze option on a running system. Then conversion downtime can be better planned and

managed. Smaller configurations may be better served by using the convert option directly while in a downtime period.

Sample examples of the analyze option are shown.

<span id="page-24-0"></span>See "Examples of using [vxconvert"](#page-30-1) on page 31.

## Take action to make conversion possible if analysis fails

Analysis may fail for several reasons.

See "Volume group conversion [limitations"](#page-19-0) on page 20.

Messages from  $v_{\text{xconvert}}$  will explain the type of failure and any actions that can be taken before retrying the analysis.

<span id="page-24-1"></span>Details of specific error messages and actions are provided.

See "List of [conversion](#page-68-1) error messages" on page 69.

# Back up your LVM configuration and user data

After analysis you know which volume group or groups you want to convert to VxVM disk groups. Up to this point, you have not altered your LVM configuration.

By taking the next step (completing the conversion to  $VxVM$ ), you are significantly changing access to your storage.

Although the conversion process does not move, or in any other way affect user data, you are strongly encouraged to back up all data on the affected disks.

During a conversion, any spurious reboots, power outages, hardware errors or operating system bugs can have unpredictable and undesirable consequences. You are advised to be on guard against disaster with a set of verified backups.

The vxconvert utility itself also saves a snapshot of the LVM metadata in the process of conversion for each disk.It can only be used via the vxconvert program. With certain limitations, you can reinstate the LVM volumes after they have been converted to VxVM using this data.

See ["Displaying](#page-30-2) the vxconvert main menu" on page 31.

Even though  $v_x$  convert provides this level of backup of the LVM configuration, you are advised to back up your data before running vxconvert.

To back up user data, use your regular backup processes.

Warning: Before you do the backup, you should be sure that all applications and configuration files refer properly to the new VxVM logical volumes.

See ["Implement](#page-29-0) changes for new VxVM logical volume names" on page 30.

Backup processes and systems themselves may have dependencies on the volume names currently in use on your system. The conversion to VxVM changes those names. You are advised to understand the implications name changes have for restoring from the backups you are about to make.

To back up data, you can use the backup utility that you normally use to back up data on your logical volumes. For example, to back up logical volumes that contain file systems, the  $\frac{b}{c}$  backup(1M) command can be used to back up the data to tape.

For example, to backup the data on /dev/lvol3 mounted on /foodir, use the following command:

# backup -0 -u -f /dev/rmt# /foodir

<span id="page-25-0"></span>To back up application information, if a logical volume you are converting does not contain a file system, and is being used directly by an application (such as a database application), use the backup facilities provided by the application. If no such facility exists, consider using the dd command.

## Plan for new VxVM logical volume names

When you change from LVM volumes to VxVM volumes, the device names by which your system accesses data are changed. LVM creates device nodes for its logical volumes in  $/$ dev under directories named for the volume group.  $VxVM$ creates its device nodes in /dev/vx/dsk and /dev/vx/rdsk. When conversion is complete, the old LVM device nodes are gone from the system, and the system will access data on the device nodes in  $/$ dev/vx.

This change in names can present problems.Any application that refers to specific device node names will be at risk when these names change. Similarly, any files that record specific device node names for use by applications can be problematic.

The most obvious area where this problem arises is in the  $/etc/files$  vstems file. To handle this problem, vxconvert rewrites /etc/filesystems with the new VxVM names when conversion is complete so that  $f$  sck, mount, and related utilities will behave as they did prior to the conversion.

There are potentially many other applications, though, that may be put at risk by the name changes in conversion. vxconvert cannot help with these. The system administrator must examine the mechanisms used in each of the following areas to see if they reference LVM device names:

- Databases run on raw logical devices may record the name of that device node.
- Backup systems may do device level backups based on device node names recorded in private files. Also labelling of the backups may record device names.
- Scripts run by cron( $1M$ ).
- Other administrative scripts.

To work around the issue of the name changes in conversion, use the vxconvert mapping file. vxconvert records a mapping between the names of the LVM device nodes andVxVM device nodes. This data can be used to create symbolic links from the old LVM volume to the new VxVM device names. The mapping is recorded in the following file:

/etc/vx/reconfig.d/vgrecords/*vol\_grp\_name*/*vol\_grp\_name*.trans

This file provides information on how to proceed further to link the old LVM volume names to the new VxVM device names.

Warning: This method of resolving the naming problem has risks. The symbolic links can become stale. For example, if a database refers to /dev/vx/rdsk/vol1 through a symbolic link  $/$ dev $/$ rvol1("the old LVM name"), and if the underlying VxVM volume configuration is changed in any way, the database could refer to a missing or different volume.

Note: You may want to use this symbolic link approach to ease the transition to VxVM.You can set up the symbolic links after the successful conversion toVxVM. Then, you can do the investigation on a case by case basis for each volume. When you are satisfied that there are no problems introduced by the name change, the symbolic link to that volume can be removed. You must be careful to maintain a static VxVM volume configuration during this transition period.

<span id="page-26-0"></span>Over time, the ultimate goal should be that the underlying VxVM naming is used by all applications, and that there are no indirect references to those volumes.

### Stop application access to volumes in the volume group to be converted

No applications can be active on the LVM volume group undergoing conversion. Before attempting to convert any volume group, you must ensure that applications using that group are down. This involves stopping databases, unmounting file systems, and so on.

Note: You need to check and update the /etc/filesystems file for valid and supported options for the VxFS file systems before mounting.

During the conversion, vxconvert tries to unmount mounted file systems.

See ["Conversion](#page-27-0) and reboot" on page 28.

However, vxconvert makes no attempt to close down running applications on those file systems, also, it does not attempt to deal with applications (e.g., databases) running on raw LVM volumes.

**Note:** It is strongly recommended that you do not rely on  $vx \text{convert}$ 's mechanisms for unmounting file systems. Conversion will be simpler if you close applications, and unmount file systems before running vxconvert.

To unmount a file system, use the following command:

```
# umount file_system_device
```
#### For example:

```
# umount /dev/lv01
```
Having unmounted a file system, use the  $f_{SCK}$  command to check its integrity:

```
# fsck -y file_system_device
```
#### <span id="page-27-0"></span>For example:

```
# fsck -y /dev/lv01
```
## Conversion and reboot

During conversion, after the analysis phase is complete, the disks to be converted are deemed to be conversion ready. The vxconvert program asks if you are ready to commit to the conversion changes. If you choose to complete the conversion, the system will try to unmount all of the associated mounted file systems, stop and export the volume group, and then install the VxVM configuration.

If  $vxconvert$  is unable to stop and export volume groups or unmount file systems, the conversion cannot be completed without rebooting the system. You will have the option of aborting the conversion or completing the conversion by rebooting the system. If you choose to reboot, vxconvert will trigger the completion of the conversion automatically, during reboot, when it can be guaranteed that no processes have access to the volumes that are being converted.

If you choose to abort rather than reboot to complete the conversion, vxconvert will return to the main menu.

Note: The LVM logical volumes to be converted must all be available to the vxconvert process. You should not deactivate the volume group or any logical volumes before running vxconvert.

To activate a volume group when you are not certain if the LVM volumes or the corresponding volume groups are active, you can activate them with the following command:

```
# varyonvg vol_grp_name
```
#### Convert a volume group

To do the actual conversion of LVM volume groups to VxVM disk groups, choose option 2 of the vxconvert utility.

vxconvert will prompt for a name for the VxVM disk group that will be created to replace the LVM volume group you are converting. This is the only object naming that is done through vxconvert.

VxVM volume names may need modified.

See "Tailor your VxVM [configuration"](#page-29-2) on page 30.

The volume groups selected for conversion are analyzed to ensure that conversion is possible.

See "Analyze an LVM volume group to see if [conversion](#page-23-0) is possible" on page 24.

After a successful analysis phase,  $v_x$ convert will ask you to commit to the change or abort the conversion. When you select to commit to conversion, the new VxVM metadata is written.

<span id="page-28-1"></span>Note: It is good practice to convert one volume group at a time to avoid errors during conversion.

Examples with details of the conversion process are available.

See "Examples of using [vxconvert"](#page-30-1) on page 31.

## Take action if conversion fails

Conversion can fail for many reasons.

See "Volume group conversion [limitations"](#page-19-0) on page 20.

Messages from vxconvert will explain the type of failure, and any actions you can take before retrying the conversion.

<span id="page-29-0"></span>See "List of [conversion](#page-68-1) error messages" on page 69.

#### Implement changes for new VxVM logical volume names

You must be sure that all applications and configuration files refer properly to the new VxVM logical volumes.

<span id="page-29-1"></span>See "Plan for new VxVM logical volume [names"](#page-25-0) on page 26.

#### Restart applications on the new VxVM volumes

After the conversion to VxVM is complete, file systems can be mounted on the new devices and applications can be restarted.

For the file systems that you unmounted before running vxconvert, remount them using the new volume names. vxconvert will have updated /etc/filesystems with the new names.

<span id="page-29-2"></span>After conversion, remove any VxVM log volumes that have been converted from corresponding JFS or JFS2 log volumes.

### Tailor your VxVM configuration

vxconvert provides a default name for naming the newly formed VxVM disk group during conversion only as an option. However, you will be given the choice of choosing your own VxVM disk group name. By default, vxconvert renames the LVM volume group by replacing the prefix  $vq$  in the volume group name with the prefix  $dq$ . For example,  $vq08$  would become  $dq08$ . If there is no  $vq$  in the LVM volume group name, vxconvert simply uses the same volume group name for its disk group.

The disks in the new VxVM disk group are given VxVM disk media names based on this disk group name.

See the man page  $v$ xintro(1M).

If your new VxVM disk group is  $\text{deg}(\mathbf{R})$ , it will have VxVM disks with names like dg0801, dg0802, and so on. The VxVM plexes within the logical volumes will be dg0801-01, dg0801-02, and so on.

If you do not like the default object names generated by the conversion, use the standard VxVM utilities to rename these objects. See the rename option in the vxedit(1M) man page for more details on renaming the disk groups.

Note: You must only rename objects in theVxVM configuration after you are fully satisfied with that configuration.

If you have chosen to set up symbolic links to the VxVM volumes, avoid renaming VxVM objects.

See "Plan for new VxVM logical volume [names"](#page-25-0) on page 26.

<span id="page-30-0"></span>These symbolic links are made invalid if the underlying VxVM device node name changes.

# Restoring the LVM volume group configuration

If you need to restore the original LVM configuration, you must restore the user data in addition to restoring the old LVM metadata and associated configuration files.

**Note:** The snapshot of LVM internal data is kept on the  $\text{root}$  file system. You must have backed up data located on all the volume groups' logical volumes before conversion to VxVM.

<span id="page-30-1"></span>Restoration of LVM volume groups is a two-step process consisting of a restoration of LVM internal data (metadata and configuration files), and restoration of user or application data.

# Examples of using vxconvert

<span id="page-30-2"></span>The following sections contain examples of using the vxconvert utility.

# Displaying the vxconvert main menu

To display the vxconvert menu, use the following command:

#### **# vxconvert**

Press return to continue

VERITAS Storage Foundation Operations Menu: Volume Manager and File System Conversion

- 1 Analyze LVM Volume Groups and JFS/JFS2 File Systems for Conversion
- 2 Convert LVM and JFS/JFS2 to VxVM and VxFS
- 3 Set path for saving VGRA records and JFS/JFS2 meta data

list List disk information listvg List LVM Volume Group information ? Display help about menu ?? Display help about the menuing system q Exit from menus

<span id="page-31-0"></span>Select an operation to perform:

# Listing disk information

The list option of vxconvert displays information about the disks on a system.

... Select an operation to perform: # **list** List disk information Menu: Volume Manager/LVM\_Conversion/ListDisk Use this menu option to display a list of disks. You can also choose to list detailed information about the disk at a specific disk device address.

Enter disk device or "all" [<address>,all,q,?](default: all) **all**

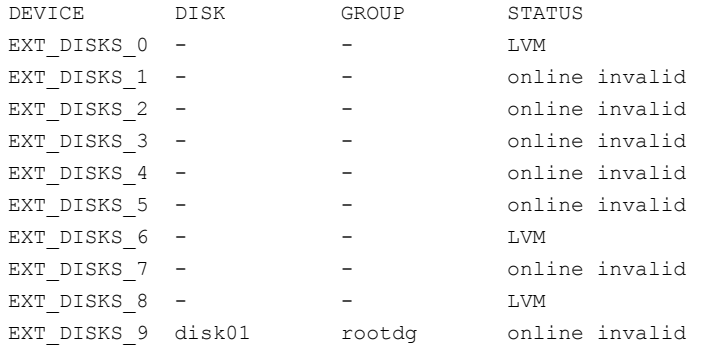

<span id="page-31-1"></span>Device to list in detail [<address>,none,q,?] (default: none) **none**

# Listing LVM volume group information

To list LVM volume group information, use the listvg option.

```
...
Select an operation to perform: # listvg
List LVM Volume Group information
Menu: Volume Manager/LVM_Conversion/ListLVMVolumeGroups
Use this menu option to display a list of LVM volume groups. You
can also choose to list detailed information about the LVMVG
at a specific disk device address.
Enter Volume Group (i.e.- vg04) or "all" [<address>,all,q,?]
   (default: all) all
LVM VOLUME GROUP INFORMATION
NAME TYPE PHYSICAL VOLUME
rootvg ROOT hdisk0
vgbig Non-Root hdisk14
Volume Group to list in detail
[<address>,none,q,?] (default: none) vgbig
VOLUME GROUP: vgbig VG IDENTIFIER:
      0002d57f00004c00000000e90925243c
VG STATE: active PP SIZE: 64 megabyte(s)
VG PERMISSION: read/write TOTAL PPs: 135
(8640 megabytes)
MAX LVs: 512 FREE PPs: 82 (5248
megabytes)
LVs: 3 USED PPs: 53 (3392
megabytes)
OPEN LVs: 0 QUORUM: 2
TOTAL PVs: 1 VG DESCRIPTORS: 2
STALE PVs: 0 0 STALE PPs: 0
ACTIVE PVs: 1 AUTO ON: yes
MAX PPs per PV: 1016 MAX PVs: 128
LTG size: 256 kilobyte(s) AUTO SYNC: no
HOT SPARE: no
```
List another LVM Volume Group? [y,n,q,?] (default: n)

Note: The volume groups you want to convert must not be a root volume group or have bootable volumes in the group.

...

## Analyzing LVM volume groups, JFS and JFS2 for conversion

<span id="page-33-0"></span>To analyze one or more LVM volume groups and any JFS or JFS2 file systems, select option 1.

Select an operation to perform: **1**

Analyze LVM Volume Groups and JFS/JFS2 File Systems Menu: Volume Manager and File System Conversion/Analyze\_LVM\_VG\_VXFS\_JFSs

Use this operation to analyze one or more LVM Volume Groups for possible conversion to VxVM disk groups thus by analyzing the JFS filesystems and LVM volumes present in a Volume Group. This step checks for problems that would prevent the conversion from completing successfully. For example, it calculates the space required to add an LVM Volume Group's disks to a VxVM disk group and to replace any existing LVM partitions and volumes with VxVM Volume Manager volumes, plexes, and sub-disks. Also calculates the space required for JFS/JFS2 filesystem to be converted to VxFS, if any on the specified Volume Group.

For this release, conversion is only allowed for Non-root LVM Volume Groups and unmounted JFS/JFS2 filesystems present on it. Hence,analysis is only allowed on Non-root LVM Volume Groups and an unmounted JFS/JFS2 filesystems.

More than one Volume Group may be entered at the prompt. Here are some LVM Volume Group selection examples:

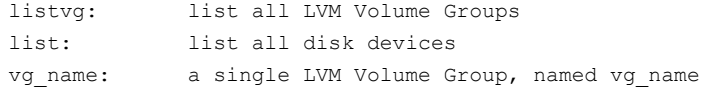

Select Volume Groups to analyze: [list,listvg,q,?] vgbig

vgbig Analyze this Volume Group for File Systems and Logical Volumes?  $[y, n, q, ?]$  (default:  $y$ )

The following disk has been found in the volume group and will be analyzed for FS and VM conversion.

EXT\_DISKS\_6

The following are the JFS Filesystems found in the Volume Group (vgbig), to be analysed.

/dev/lv01 /dev/lv02

NOTE: This operation might take a long time to complete depending on the number of JFS file systems and LVM volumes.

Continue with operation?  $[y,n,q,?)$  (default: y)

Analysis of JFS FileSystems present in the VolumeGroup, vgbig is completed successfully.

To allow analysis, a new VxVM disk group, vgbig, will be fabricated and the disk device hdisk6 will be added to the disk group with the disk name vgbig01.

The first stage of the Analysis process completed successfully.

Second Stage Conversion Analysis of vgbig

Analysis of vgbig found sufficient Private Space for conversion

Conversion Analysis of the following devices was successful.

hdisk6

Volume Group Analysis Completed

#### Example of failed analysis for JFS

The following example shows a failed analysis for JFS.

Analysis of (/dev/lv01) from JFS to VXFS has failed due to the error: vxfs vxfsconvert: /dev/lv01 is mounted

Please check the error and do accordingly.

...

#### Example of failed analysis for LVM volumes

The following example shows a failed analysis for LVM volumes.

Second Stage Conversion Analysis of vgbig

<span id="page-35-0"></span>There is not enough free space on the /etc/vx device to complete the conversion of the LVM Volume Group (vgbig). You will need to have at least 17530 blocks free.

## Converting LVM volume groups, and JFS or JFS2 file systems

To convert LVM volume groups to VxVM disk groups, and JFS or JFS2 file systems to VxFS, select option 2.

Select an operation to perform: **2**

Convert one or more LVM Volume Groups and JFS/JFS2 File Systems Menu: Volume Manager and File System Conversion/Convert

Use this operation to convert LVM Volume Groups to VxVM disk groups along with the conversion of JFS/JFS2 File Systems to VxFS File Systems. This adds the disks to a disk group and replaces existing LVM volumes with VxVM volumes and JFS/JFS2 filesystems with VxFS filesystems. This conversion may require a reboot for the changes to take effect. Before reboot make sure to edit the /etc/filesystems and run full VxFS fsck on converted VxFS file systems. Only Non-root LVM Volume Groups can be converted.

Here are some LVM Volume Group selection examples:

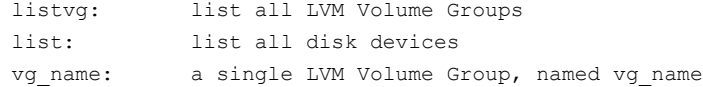

Select Volume Groups to convert : [list,listvg,q,?] **listvg**

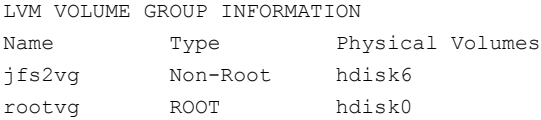

Select Volume Groups to convert : [list,listvg,q,?] **jfs2vg**
Convert this Volume Group for File Systems and Logical Volumes? [y,n,q,?] (default: y) **y**

Specify a name for the new VxVM disk group (default: jfs2vg) **jfs2vg**

VxVM NOTICE V-5-2-2741 Second Stage Conversion Analysis of jfs2vg VxVM INFO V-5-2-2733 Analysis found sufficient Private Space for conversion VxVM INFO V-5-2-2228 Conversion Analysis of the following devices was successful.

#### hdisk0

Are you ready to commit to these changes?  $[y, n, q, ?]$  (default: y) **y** VxVM vxsave\_lvmrecs INFO V-5-2-799 Saving LVM configuration records for Volume Group jfs2vg ... VxVM vxsave\_lvmrecs INFO V-5-2-775 LVM Volume Group jfs2vg records saved.

Hit RETURN to continue

### Example of a failed JFS conversion

#### The following example shows a failed JFS conversion.

Found insufficient space to convert the JFS (/dev/lv01) to VxFS. At least 2972 kilobytes space is required. To allow conversion, please go back and increase the filesystem size.

Analysis of (/dev/lv01) from JFS to VXFS has failed due to the error:

vxfs vxfsconvert: Total of 2972K bytes required to complete the conversion

Please check the error and do accordingly.

### Example of a failed LVM conversion

The following example shows a failed LVM conversion.

Second Stage Conversion Analysis of vgbig There is not enough free space on the /etc/vx device to complete the conversion of the LVM Volume Group (vgbig). You will need to have at least 17530 blocks free.

### Sample output before and after conversion

The following example show output before and after conversion.

### Before conversion

The following example shows output before conversion.

#### **# vxprint**

Disk group: rootdg

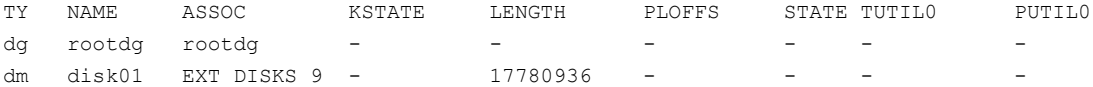

#### **# vxconvert**

...

```
Select an operation to perform: listvg
...
Enter Volume Group (i.e.- vg04) or "all"
[<address>,all,q,?] (default: all)
```
LVM VOLUME GROUP INFORMATION Name Type Physical Volumes

```
rootvg ROOT hdisk0
vgbig Non-Root hdisk14
...
Select an operation to perform: list
```
...

Enter disk device or "all" [<address>, all, q, ?] (default: all)

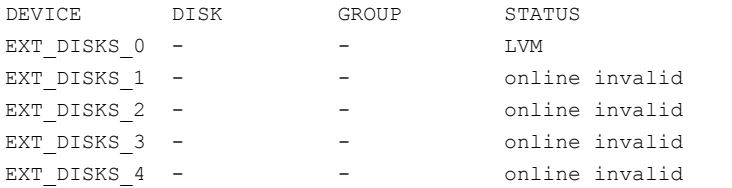

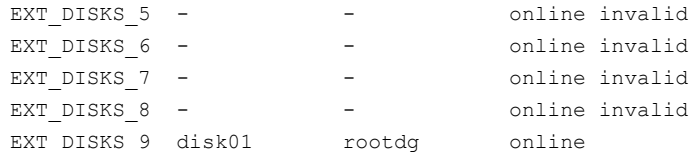

DEVICE indicates a physical disk. DISK names a disk if it is under VxVM control. GROUP shows the disk group name. STATUS is LVM if the disk is under LVM control. If the status is online invalid, that means VxVM acknowledges the disk but does not have it under its control.

### After conversion

The following example shows output after conversion.

#### **# vxconvert**

...

Select an operation to perform: **listvg** ... Enter Volume Group (i.e.- vg04) or "all" [<address>,all,q,?] (default: all)

LVM VOLUME GROUP INFORMATION Name Type Physical Volumes rootvg ROOT hdisk0 ... Select an operation to perform: **q**

#### **# vxprint**

Disk group: rootdg

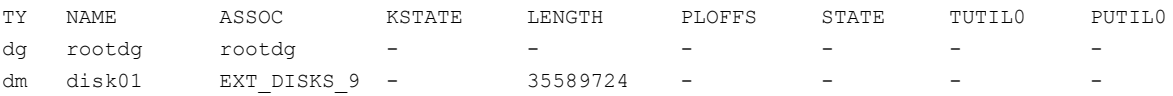

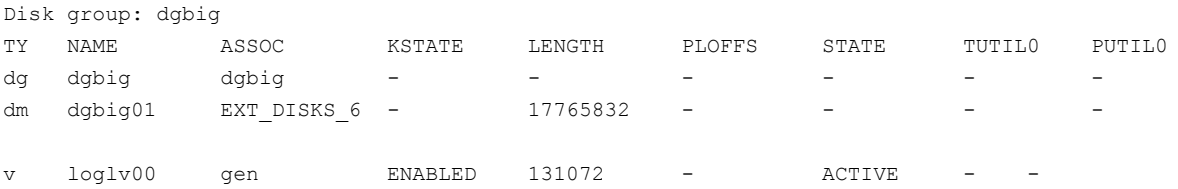

#### 40 | Converting LVM, JFS and JFS2 to VxVM and VxFS General information regarding conversion speed

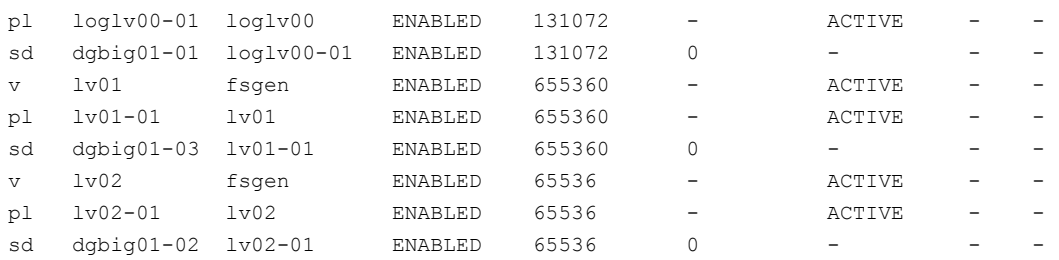

The disk group dgbig contains the VxVM disk dgbig01 and the volume  $loglv00$ . The VxVM disk dgbig01 is associated with disk device EXT\_DISKS\_6 and is 17765832 blocks in length. The volume  $log1000$  is of type gen, is enabled in the VxVM kernel driver, is of length 131072, and is in the ACTIVE state. This means that the volume is started, and the plex is enabled. Operations to the volume such as recovery and data access will be governed by the usage type gen.

The plex  $log100-01$  is associated with volume  $log1000$ , and maps the entire address range of the volume. Associated with the plex is one subdisk,  $dqbiq01-01$ which maps the plex address range from 0 to the entire length of the plex, that is, 131072 blocks. As implied by the first part of its name, the subdisk  $dqbiq01-01$ uses an extent from the VxVM disk dgbig01.

## General information regarding conversion speed

Factors affecting conversion speed include:

- Size of volume groups. The larger the volume groups, the larger the VGRA area on each disk. A copy must be made of the VGRA area of each physical disk. Some areas are greater than 64MB; therefore a 50-disk volume requires 64MB reads and writes (that is, 100 large I/O requests) to complete. Some volume groups have 128 disks.
- Individual size of a logical volume in a volume group, and the complexity of the logical volume layout. For example, for a system with 50 9GB drives, a simple 50GB logical volume can be created using 6 disks. But a 50GB striped logical volume that takes the first 1GB of all 50 disks can also be created. The first and simple logical volume takes less time to convert than the striped volume since only 5 disks need to be checked for metadata. However, for the striped volume, 50 disks need to be checked and 50 VGRAs to be copied. In addition, the complexity of reproducing the VxVM commands to set up the striped volumes requires more VxVM commands to be generated to represent more smaller subdisks representing the same amount of space. Another factor in converting stripes is that stripes create more work for the converter. In some cases, stripes require 1GB volume, although only the

metadata is being changed.In other cases, where there are more physical disks in one volume than another, there is more metadata to deal with. The converter has to read every physical extent map to ensure there are no holes in the volume; if holes are found, the converter maps around them.

- Number of volumes. While it takes longer to convert one 64GB volume than one 2GB volume, it also takes longer to convert 64 1GB volumes than one 64GB volume, providing that the volumes are of similar type.
- Mirrored volumes. Mirrored volumes typically do not take more time to convert than simple volumes. Volumes that are mirrored and striped at the same time would take longer.

Currently, after conversion, mirrored volumes are not automatically synchronized because a large mirror could take hours to complete. For example, in tests, a 150 GB volume group consisting of 20 simple logical volumes takes approximately 35-40 minutes to convert. In contrast, the same volume group (150GB) consisting of mirrored volumes that need to be synchronized can take 30-40 hours to convert.

Note: If you convert mirrored volumes, you must synchronize them in a separate step.

Converting LVM, JFS and JFS2 to VxVM and VxFS General information regarding conversion speed 42

# Chapter

# Command differences

This chapter includes the following topics:

- Command [differences](#page-42-0) between LVM and VxVM
- LVM and VxVM command [equivalents](#page-42-1)
- [Comparison](#page-47-0) of LVM and VxVM tasks
- <span id="page-42-0"></span>■ Tasks with no direct LVM [equivalents](#page-57-0)
- LVM features not [supported](#page-59-0) in VxVM

# Command differences between LVM and VxVM

This chapter describes the differences between LVM and VxVM commands, and tasks. It includes a task comparison chart which lists some of the tasks that are performed using LVM with a near equivalent task performed using VxVM. It also provides a list of VxVM tasks which are not available with LVM, and the LVM features currently not supported in VxVM.

<span id="page-42-1"></span>For more information on LVM commands, refer to *AIX Logical Volume Manager, from A to Z: Introduction and Concepts*. For information on VxVM commands, refer to the Veritas Volume Manager documentation.

## LVM and VxVM command equivalents

[Table](#page-43-0) 3-1 lists the LVM commands and a near equivalent command to use in VxVM.

For more information, refer to the task comparison chart.

See ["Comparison](#page-47-0) of LVM and VxVM tasks" on page 48.

For information on VxVM commands, refer to the Veritas Volume Manager documentation package.

|                                                           | <b>VxVM</b>         | <b>Description/action</b>                                                                                                    |
|-----------------------------------------------------------|---------------------|----------------------------------------------------------------------------------------------------|
| Changes the<br>characteristics of<br>logical volumes.     | vxedit<br>vxvol set | Creates, removes, and<br>modifies Volume<br>Manager records.                                                                                                    |
| There is no single<br>equivalent LVM<br>command.          | vxresize            | Resizes a file system<br>and its underlying<br>volume at the same<br>time.                                                                                                    |
| Creates a logical<br>volume.                              | vxassist            | Creates volumes with<br>the make parameter.<br>Example:<br>vxassist make \<br>$vol$ name 100M \<br>layout=stripe                                                                                       |
| Increases disk space<br>allocated to a logical<br>volume. | vxassist            | Increases a volume in<br>size with the growto<br>parameter or the<br>growby parameter.<br>Example:<br>vxassist growto \<br>vol name 200M<br>vxassist growby \<br>vol name 100M<br>vxassist creates and |
|                                                           |                     |                                                                                                    |

<span id="page-43-0"></span>Table 3-1 Command comparison

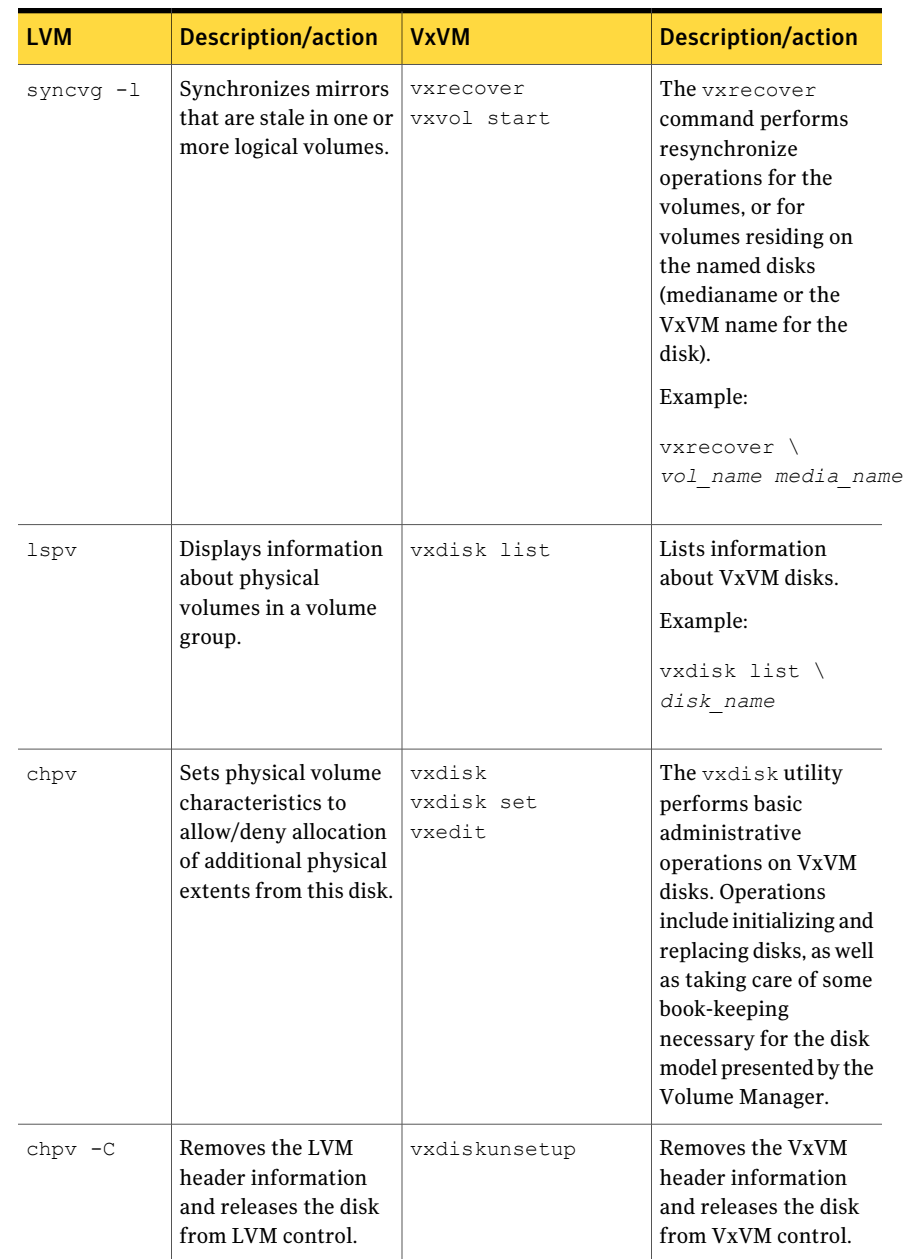

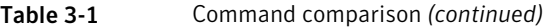

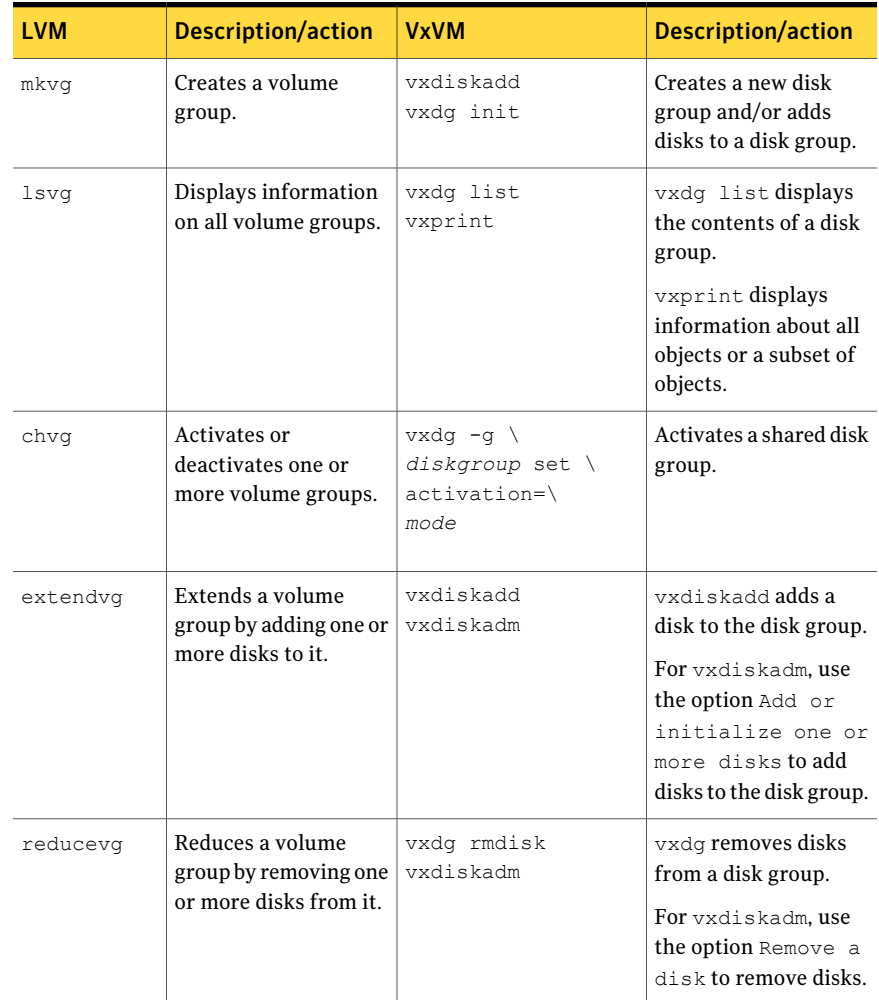

### Table 3-1 Command comparison *(continued)*

| <b>LVM</b> | <b>Description/action</b>                                                 | <b>VxVM</b>                    | <b>Description/action</b>                                                                                        |
|------------|---------------------------------------------------------------------------|--------------------------------|----------------------------------------------------------------------------------------------------|
| lsvq       | Scans all disks and<br>looks for logical<br>volume groups.                | vxinfo<br>vxprint<br>vxdiskadm | vxinfo displays<br>information about<br>volumes.                                                                 |
|            |                                                                           |                                | vxprint displays<br>complete or partial<br>information from<br>records in VxVM disk<br>group configurations.     |
|            |                                                                           |                                | For vxdiskadm, use<br>the option list to<br>display disk<br>information.                                         |
| syncvq     | Synchronizes mirrors<br>that are stale in one or<br>more logical volumes. | vxrecover                      | Starts<br>resynchronization and<br>recovery of volumes.                                                          |
| reducevq   | Removes the definition<br>of a volume group                               | vxdg deport<br>vxdiskadm       | Deports a disk group<br>from the system.                                                                         |
|            | from the system.                                                          |                                | For vxdiskadm, use<br>the option Remove<br>access to<br>(deport) a disk<br>group menu to<br>remove a disk group. |
| exportvg   | Removes a volume<br>group from the system.                                | vxdq deport<br>vxdiskadm       | Deports a disk group<br>from the system.                                                                         |
|            |                                                                           |                                | For vxdiskadm, use<br>the option Remove<br>access to<br>(deport) a disk<br>group menu to<br>remove a disk group. |

Table 3-1 Command comparison *(continued)*

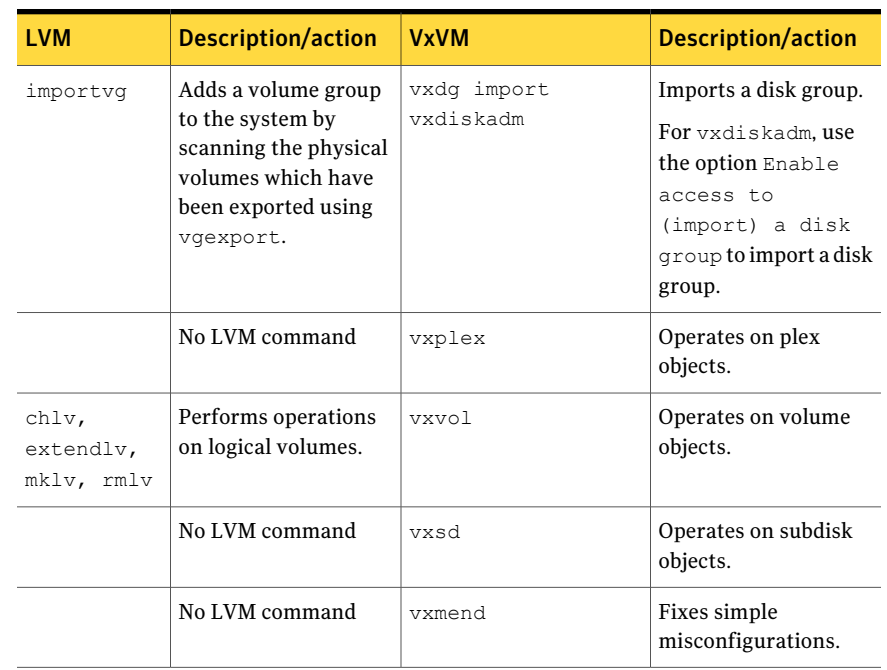

### Table 3-1 Command comparison *(continued)*

### Comparison of LVM and VxVM tasks

<span id="page-47-0"></span>This section contains a list of tasks which you can perform using LVM, and near equivalent tasks which you can perform using Veritas Volume Manager. You can perform the LVM tasks by using SMIT or the command line interface. Similarly, you can choose to perform VxVM tasks by using the Veritas Enterprise Administrator (VEA) or the command line interface. This section focuses on the command line interface.

The following features in VxVM require an additional license:

- Mirroring
- Mirroring and Striping
- Dynamic Multipathing of Active/Active Devices
- Hot-relocation
- Online Migration
- RAID-5

For more information on LVM commands, refer to the following document:

*AIX Logical Volume Manager from A-Z: Troubleshooting and Commands*.

For information on VxVM commands, refer to the Veritas Volume Manager documentation package.

Note: VxVM is not rootable for this release, so you cannot perform these tasks on the root disk or root volume.

[Table](#page-48-0) 3-2 shows the command for bringing a disk under VxVM control.

<span id="page-48-0"></span>There is no equivalent LVM task.

| Task type   | <b>Description</b>                            | <b>Example</b>                                                                                  |
|-------------|-----------------------------------------------|-------------------------------------------------------------------------------------------------|
| <b>VxVM</b> | Bring a disk under Volume Manager<br>control. | vxdiskadd device name<br>Use option 1 in the vxdiskadm menu<br>to add a disk and initialize it. |

Table 3-2 Bringing a disk under VxVM control

<span id="page-48-1"></span>[Table](#page-48-1) 3-3 shows the commands for creating volume and disk groups.

Table 3-3 Creating groups

| Task type   | <b>Description</b>    | <b>Example</b>                                              |
|-------------|-----------------------|-------------------------------------------------------------|
| <b>LVM</b>  | Create a volume group | mkvg [-y vol grp] PV name                                   |
| <b>VxVM</b> | Create a disk group.  | vxdq init disk group \<br>$disk$ $name$                     |
|             |                       | Use option 1 in the vxdiskadm menu<br>to perform this task. |

<span id="page-48-2"></span>[Table](#page-48-2) 3-4 shows the commands for adding disks.

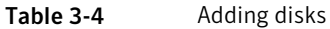

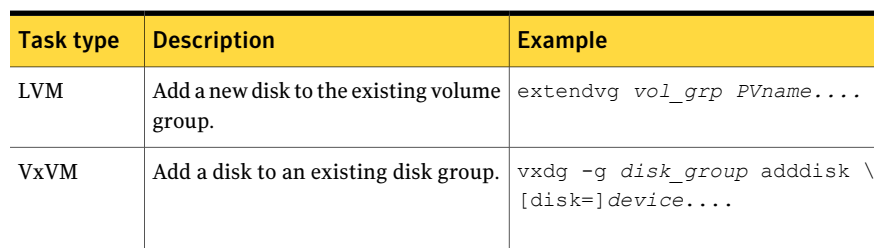

[Table](#page-49-0) 3-5 shows the commands for extending or reducing volumes.

| Task type   | <b>Description</b>                                                          | <b>Example</b>                                                    |
|-------------|-----------------------------------------------------------------------------|-------------------------------------------------------------------|
| <b>LVM</b>  | Extend a logical volume or increase<br>space allocated to a logical volume. | extendly lvol name NumberOfLPs                                    |
| <b>VxVM</b> | Increase the volume by or to a given<br>length.                             | vxresize -q disk group $\setminus$<br>-F vxfs vol name length     |
|             |                                                                             | vxassist -g disk group \<br>-b growto vol name new length         |
|             |                                                                             | vxassist -q disk group<br>$-b$ growby vol name \<br>length change |
|             |                                                                             | Grow the file system after growing<br>the volumes.                |
| <b>VxVM</b> | Reduce a volume by or to a given<br>length.                                 | vxresize -q disk group $\setminus$<br>-F vxfs vol name to length  |
|             |                                                                             | vxassist -q disk qroup \<br>-b shrinkby vol name length           |
|             |                                                                             | vxassist -q disk group \<br>-b shrinkto vol name newlength        |
|             |                                                                             | Shrink the file system before<br>reducing the volume.             |

<span id="page-49-0"></span>Table 3-5 Extending or reducing volumes

<span id="page-49-1"></span>[Table](#page-49-1) 3-6 shows the commands for importing and deporting objects.

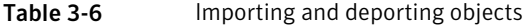

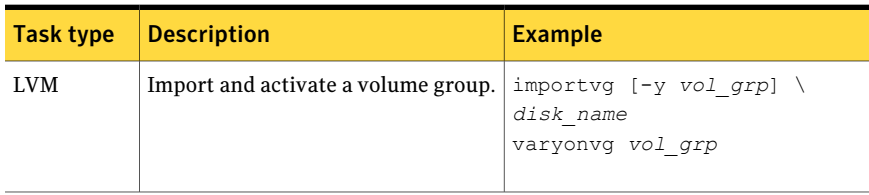

| Task type   | <b>Description</b>                                                                                                    | <b>Example</b>                                                                                                    |
|-------------|----------------------------------------------------------------------------------------------------|----------------------------------------------------------------------------------------------------|
| <b>VxVM</b> | Import a disk group to make the<br>specified disk group accessible on the<br>local machine.                                                                          | $v \times dq$ -tfC [-n <i>newname</i> ] \<br>import disk group<br>Use option 7 in the vxdiskadm menu<br>to perform this task. |
| LVM.        | Export and deactivate an LVM<br>volume group, and its associated<br>logical volumes.                                                                                 | varyoffvq vol group<br>exportvg vol group                                                                                     |
| <b>VxVM</b> | Deport a disk group to disable access<br>to the specified disk group. A disk<br>group cannot be deported if any<br>volumes in the disk group are.<br>currently open. | vxdq deport <i>disk qroup</i><br>Option 8 in the vxdiskadm menu<br>performs this task.                                        |

Table 3-6 Importing and deporting objects *(continued)*

<span id="page-50-0"></span>[Table](#page-50-0) 3-7 shows the commands for removing groups.

| <b>Task type</b> | <b>Description</b>                                                                               | <b>Example</b>                                                                                |
|------------------|--------------------------------------------------------------------------------------------------|-----------------------------------------------------------------------------------------------|
| LVM.             | Remove a volume group.<br>This destroys a volume group by<br>removing its last disk and removing | 1. Delete all logical volumes to that<br>volume group using the $rm_{\text{m1v}}$<br>command. |
|                  | it from /etc/filesystems.                                                                        | 2. Reduce the volume group using the<br>following command:                                    |
|                  |                                                                                                  | reducevq $[-d]$ $[-f]$ <i>VGname</i> \<br>PVname                                              |
|                  | The volume group is deleted when<br>the last PV (disk) is removed from the<br>volume group.      |                                                                                               |
| VxVM             | Destroy a disk group.                                                                            | vxdq destroy disk group                                                                       |

Table 3-7 Removing groups

[Table](#page-51-0) 3-8 shows the commands for removing disks.

#### 52 | Command differences Comparison of LVM and VxVM tasks

<span id="page-51-0"></span>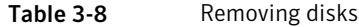

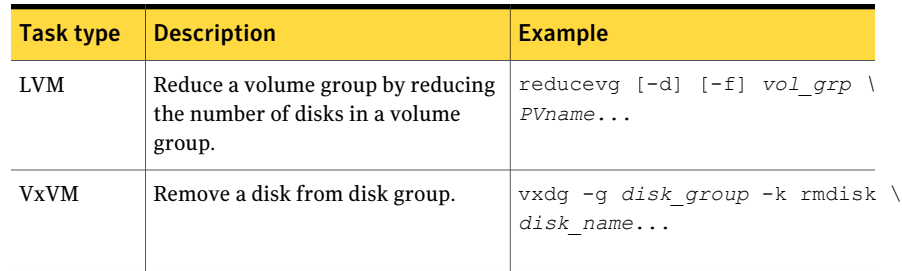

<span id="page-51-1"></span>[Table](#page-51-1) 3-9 shows the commands for creating volumes.

| Task type   | <b>Description</b>                              | <b>Example</b>                                                                                    |
|-------------|-------------------------------------------------|---------------------------------------------------------------------------------------------------|
| LVM.        | Create a logical volume in LVM<br>volume group. | $mklv -y vol name -t type \$<br>vol grp #                                                         |
| <b>VxVM</b> | Create a concatenated volume                    | vxassist -q disk group make $\setminus$<br>vol name length                                        |
| <b>VxVM</b> | Create a striped mirror volume.                 | vxassist -q disk group make $\setminus$<br>$vol$ name length $\setminus$<br>layout=mirror, stripe |
| <b>VxVM</b> | Create a RAID-5 volume.                         | vxassist -q disk group make $\setminus$<br>$vol$ name length $\setminus$<br>layout=raid5          |

Table 3-9 Creating volumes

<span id="page-51-2"></span>[Table](#page-51-2) 3-10 shows the commands for displaying volume and disk group information.

| Task type   | <b>Description</b>                              | <b>Example</b>       |
|-------------|-------------------------------------------------|----------------------|
| <b>LVM</b>  | Display information about logical<br>volumes.   | lsly lvol name       |
| <b>VxVM</b> | Display all volume information.                 | vxprint -vt          |
| <b>VxVM</b> | Display information about a specific<br>volume. | vxprint -ht vol name |

Table 3-10 Displaying volume and disk group information

| Task type   | <b>Description</b>                                                                                   | <b>Example</b>                                                            |
|-------------|----------------------------------------------------------------------------------------------------|---------------------------------------------------------------------------|
| <b>VxVM</b> | Display disk group information.<br>Use vxdisk to display information<br>about a specific disk group. | vxdisk list<br>vxprint -q disk group<br>vxdq list<br>vxdq list disk group |
| <b>LVM</b>  | Display information about physical<br>volumes.                                                       | lspv disk name                                                            |
| <b>VxVM</b> | Display information about Volume<br>Manager volumes.                                                 | vxinfo or vxprint                                                         |

Table 3-10 Displaying volume and disk group information *(continued)*

<span id="page-52-0"></span>[Table](#page-52-0) 3-11 shows the commands for removing volumes.

Table 3-11 Removing volumes

| Task type   | <b>Description</b>       | <b>Example</b>                                               |
|-------------|--------------------------|--------------------------------------------------------------|
| LVM         | Remove a logical volume. | rmlv lvol name                                               |
| <b>VxVM</b> | Remove a volume.         | $v$ xedit -q <i>disk qroup</i> \<br>rm vol name              |
|             |                          | vxassist -q disk group $\setminus$<br>remove volume vol name |

<span id="page-52-1"></span>[Table](#page-52-1) 3-12 shows the commands for removing a group.

### Table 3-12 Removing a group

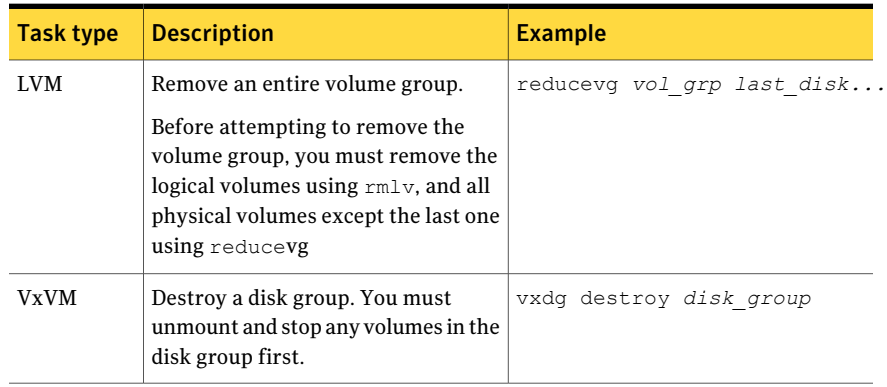

<span id="page-53-0"></span>[Table](#page-53-0) 3-13 shows the commands for creating mirrored volumes.

| Task type   | <b>Description</b>                                                      | <b>Example</b>                                                                              |
|-------------|-------------------------------------------------------------------------|---------------------------------------------------------------------------------------------|
| LVM         | Create a mirrored logical volume.                                       | $mklv -c 2 -y vol name \$<br>-t type vqmirror NumOfLPs \<br>$[$ PVname                      |
| <b>VxVM</b> | Create a mirrored volume/plex or add<br>a mirror to an existing volume. | vxassist $-q$ group name $\setminus$<br>make $vol$ name length $\setminus$<br>layout=mirror |

Table 3-13 Creating mirrored volumes

<span id="page-53-1"></span>[Table](#page-53-1) 3-14 shows the commands for removing mirrors.

Table 3-14 Removing mirrors

| <b>Task type</b> | <b>Description</b>                                                                                                    | <b>Example</b>                                                                                                    |
|------------------|----------------------------------------------------------------------------------------------------|----------------------------------------------------------------------------------------------------|
| <b>LVM</b>       | Reduce a single/double mirrored<br>logical volume to an unmirrored<br>logical volume.<br>Remove a mirrored logical volume.            | rmlvcopy mirr lv #<br>Where # is the number of copies to<br>remove.<br>rmly LVname                                  |
| VxVM             | vxplex removes mirrors or reduces<br>the number of plexes/mirrors.<br>yxedit. removes a volume with the<br>plexes associated with it. | vxplex $-q$ group name $\setminus$<br>-o rm dis plex name<br>vxedit -q $q$ roup name $\setminus$<br>-rf rm vol name |

<span id="page-53-2"></span>[Table](#page-53-2) 3-15 shows the commands for increasing the number of mirrors.

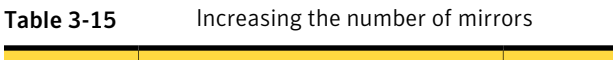

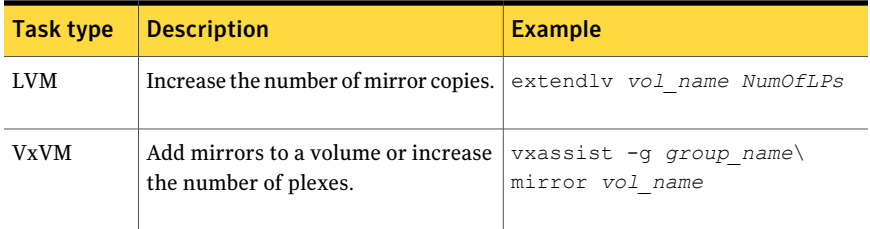

[Table](#page-54-0) 3-16 shows the commands for splitting a volume.

| Task type   | <b>Description</b>                                                                        | <b>Example</b>                                                                 |
|-------------|-------------------------------------------------------------------------------------------|--------------------------------------------------------------------------------|
| LVM         | Convert a mirrored logical volume<br>into two logical volumes.<br>Split a logical volume. | $splitlvcopy -y NewLVName$<br>OldLVName copies                                 |
| <b>VxVM</b> | Snapshot a volume and create a new<br>volume.                                             | vxassist -q $q$ roup name $\setminus$<br>snapstart vol name                    |
|             |                                                                                           | vxassist -q $q$ roup name \<br>snapshot $vol$ name $\setminus$<br>mir vol name |

<span id="page-54-0"></span>Table 3-16 Splitting a volume

<span id="page-54-1"></span>[Table](#page-54-1) 3-17 shows the commands for moving a mirrored volume.

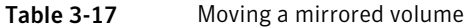

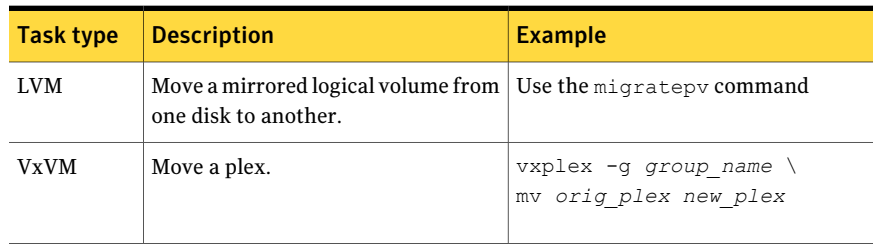

<span id="page-54-2"></span>[Table](#page-54-2) 3-18 shows the commands for synchronizing mirrored volumes.

Table 3-18 Synchronizing mirrored volumes

| Task type  | <b>Description</b>                                       | <b>Example</b>                          |
|------------|----------------------------------------------------------|-----------------------------------------|
| <b>LVM</b> | Synchronize a mirrored logical<br>volume.                | syncvq -1 lvol name                     |
|            | Synchronize extents within a<br>mirrored logical volume. |                                         |
| VxVM       | Resynchronize operations for the<br>given volumes.       | $vxvol$ -g group name<br>resync volname |

#### 56 | Command differences Comparison of LVM and VxVM tasks

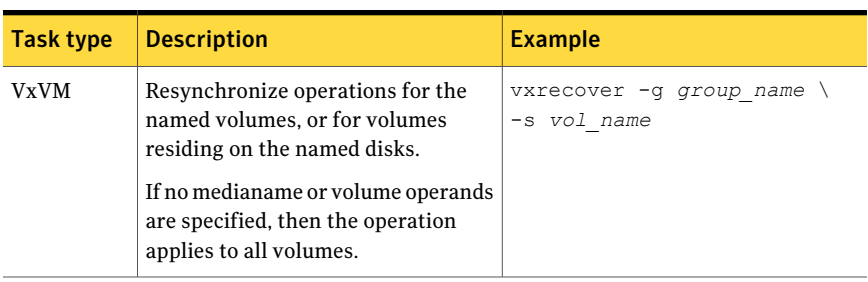

#### Table 3-18 Synchronizing mirrored volumes *(continued)*

<span id="page-55-0"></span>[Table](#page-55-0) 3-19 shows the commands for starting volumes.

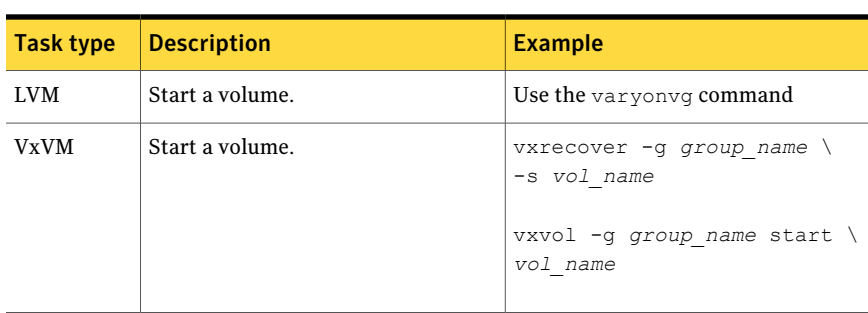

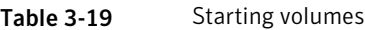

<span id="page-55-1"></span>[Table](#page-55-1) 3-20 shows the commands for stopping volumes.

#### Table 3-20 Stopping volumes

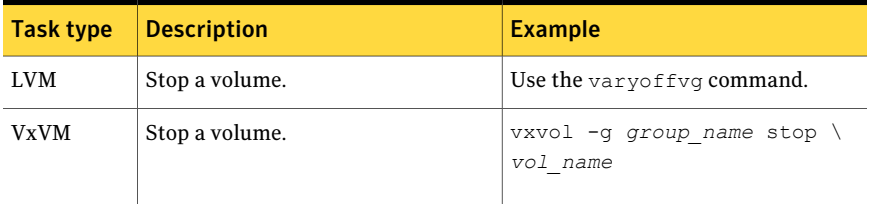

<span id="page-55-2"></span>[Table](#page-55-2) 3-21 shows the commands for replacing a disk.

#### Table 3-21 Replacing a disk

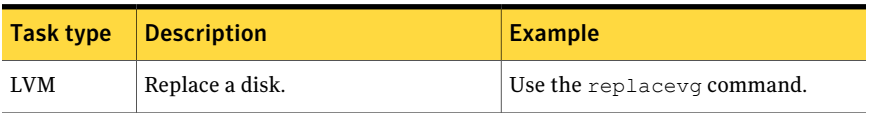

| Task type   | <b>Description</b> | <b>Example</b>                                                         |
|-------------|--------------------|------------------------------------------------------------------------|
| <b>VxVM</b> | Replace a disk.    | Select the option Replace a<br>failed or removed disk of<br>vxdiskadm. |

Table 3-21 Replacing a disk *(continued)*

<span id="page-56-0"></span>[Table](#page-56-0) 3-22 shows the commands for renaming a group.

Table 3-22 Renaming a group

| Task type   | <b>Task description</b> | <b>Example</b>                                 |
|-------------|-------------------------|------------------------------------------------|
| LVM         | Rename a volume group.  | Use the varyonyg command with<br>the new name. |
| <b>VxVM</b> | Rename a disk group.    | vxdq -tC -n newdq name                         |

<span id="page-56-1"></span>[Table](#page-56-1) 3-23 shows the commands for renaming a volume.

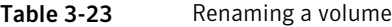

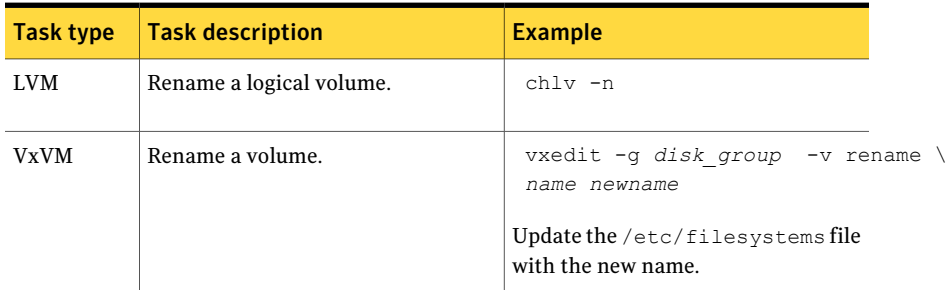

<span id="page-56-2"></span>[Table](#page-56-2) 3-24 shows the commands for moving volumes off of a disk.

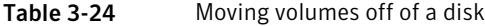

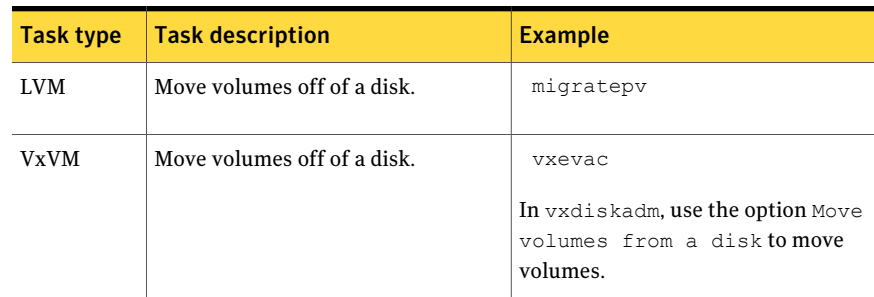

# Tasks with no direct LVM equivalents

<span id="page-57-0"></span>[Table](#page-57-1) 3-25 lists tasks which have no direct LVM equivalent.

Most of these tasks can be performed either with the Veritas Enterprise Administrator (VEA) or the command line interface.

This list includes only common tasks, and is not exhaustive.

For more information, refer to the following documents:

- *Veritas Volume Manager Administrator's Guide*
- *Veritas Cross-platform Data Sharing Administrator's Guide*
- *Veritas Intelligent Storage Provisioning Administrator's Guide*
- <span id="page-57-1"></span>■ *Veritas Enterprise Administrator User's Guide*

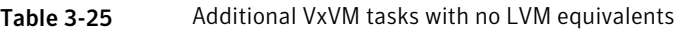

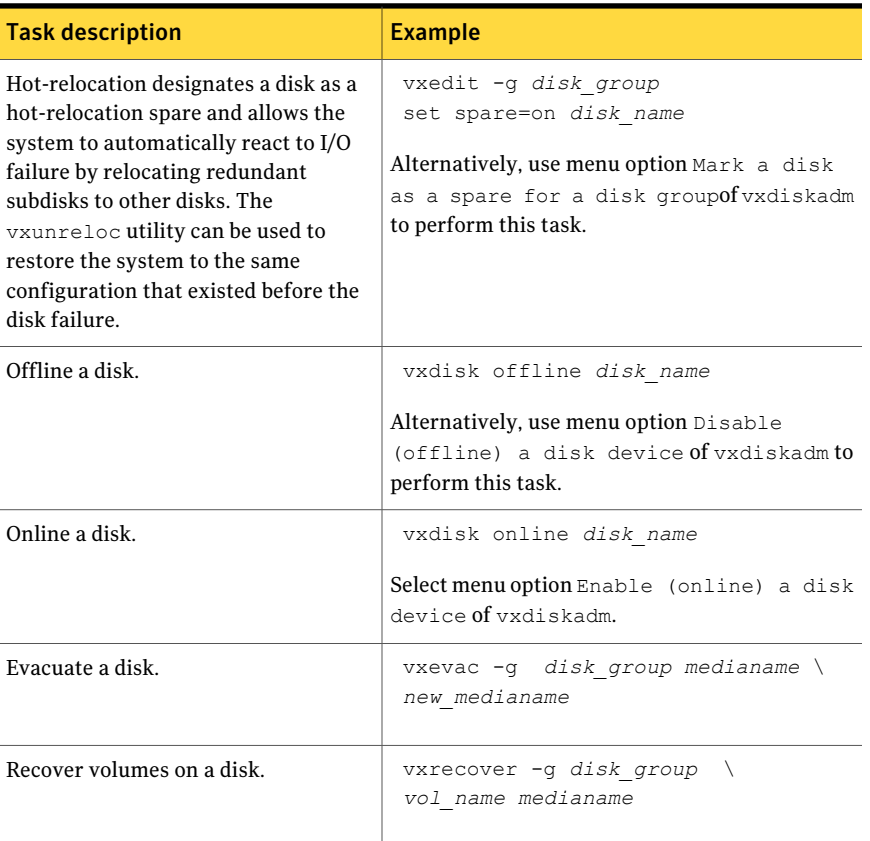

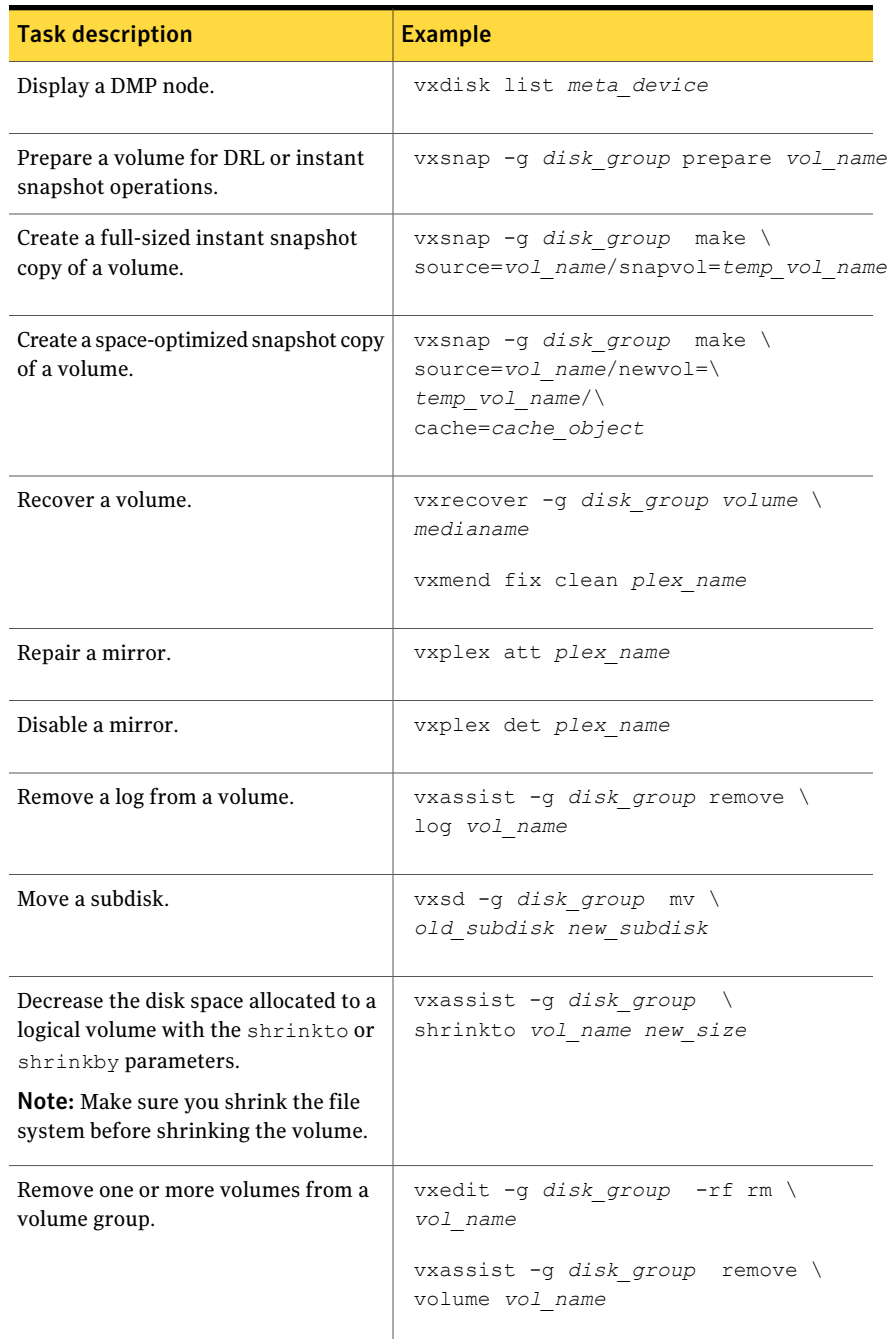

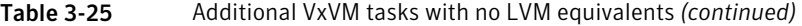

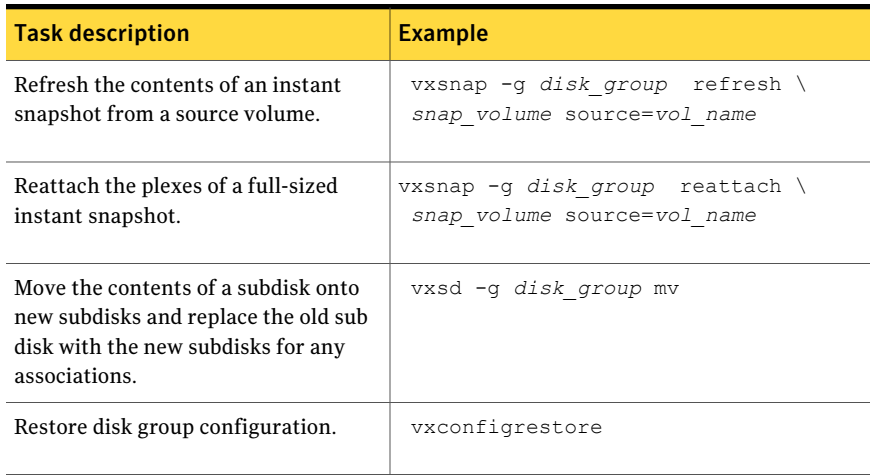

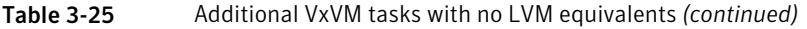

## LVM features not supported in VxVM

<span id="page-59-0"></span>Some of the features in LVM are not supported in the current release of VxVM.

<span id="page-59-1"></span>[Table](#page-59-1) 3-26 shows the unsupported LVM features, and possible workarounds in VxVM.

| <b>LVM</b> feature         | <b>VxVM</b> equivalent                                                                                                    |
|----------------------------|----------------------------------------------------------------------------------------------------|
| Physical volume groups     | VxVM has no equivalent feature. The disk group<br>feature of VxVM combines the logical volume<br>group (VG) and physical volume group (PVG) of<br>LVM.                                                                  |
| Bad media block relocation | VxVM relocates whole subdisks. Smaller<br>granularity relocation is not supported. The bad<br>block reallocation feature does not exist in VxVM<br>because the vectoring of bad blocks is now done<br>by most hardware. |

Table 3-26 LVM features and VxVM equivalents

# Chapter

# System Management Interface Tool (SMIT)

This chapter includes the following topics:

- About the AIX System [Management](#page-60-0) Interface Tool
- **[Launching](#page-60-1) SMIT**
- [Administering](#page-61-0) disk groups in SMIT
- [Administering](#page-62-0) disk devices in SMIT
- [Administering](#page-63-0) volumes in SMIT
- <span id="page-60-0"></span>■ [Administering](#page-64-0) VxVM tunables in SMIT
- [Administering](#page-65-0) DMP tunables in SMIT

## About the AIX System Management Interface Tool

<span id="page-60-1"></span>This chapter describes how to use the AIX System Management Interface Tool (SMIT) to administer VxVM, and how to launch SMIT from the command line.

Note: Only privileged users can run SMIT.

# Launching SMIT

Launch the SMIT interface to VxVM by entering the command:

\$ **smit vxvm**

62 | System Management Interface Tool (SMIT) Administering disk groups in SMIT

[Figure](#page-61-1) 4-1 shows the top-level menu.

- $\Box$ e x  $\overline{m}$ File Edit View Terminal Tabs Help VERITAS Volume Manager Move cursor to desired item and press Enter. Disk Groups VxVM Volumes VxVM Disk Administrator Change / Show VxVM Tunables Change / Show DMP Tunables Configure Replicated Data Set (RDS) Replication Tasks F1=Help F2=Refresh F3=Cancel F8=Image F9=Shell  $F10 = Exit$ Enter=Do
- <span id="page-61-1"></span>Figure 4-1 VxVM main menu

From this menu you can perform administrative tasks on VxVM components such as disk groups, disks and volumes, including the following tasks:

- Operations on VxVM disk groups (list/add/remove/modify/import/deport)
- Operations on VxVM Volumes (list/add/remove/change/snapshot)
- $\blacksquare$  A subset of the operations that are available through the  $v$ xdiskadm command
- <span id="page-61-0"></span>■ Changing VxVM tunables
- Changing DMP tunables
- Replication tasks

### Administering disk groups in SMIT

[Figure](#page-62-1) 4-2 shows a listing of disk groups in SMIT.

To view this listing, select from the Disks and File Systems area, then select VxVM Disk Administrator>List all Disk Groups.

| 国                                   |                                   |                        |                                                                      |                          | $\Box$ |
|-------------------------------------|-----------------------------------|------------------------|----------------------------------------------------------------------|--------------------------|--------|
|                                     | File Edit View Terminal Tabs Help |                        |                                                                      |                          |        |
|                                     |                                   |                        | COMMAND STATUS                                                       |                          |        |
| Command: 03                         |                                   | stdout: yes            | stderr: no                                                           |                          |        |
|                                     |                                   |                        | Before command completion, additional instructions may appear below. |                          |        |
| NAME<br>test dg<br>test dg2 enabled | <b>STATE</b><br>enabled           | ID                     | 1218806224.36.dwarf<br>1218806367.38.dwarf                           |                          |        |
| F1=Help<br>F8=Image<br>n=Find Next  |                                   | F2=Refresh<br>F9=Shell | F3=Cancel<br>$F10=Exit$                                              | F6=Command<br>$/ =$ Find |        |

<span id="page-62-1"></span>Figure 4-2 Listing disk groups

<span id="page-62-0"></span>The Disk Groups interface lists the VxVM disk groups on the system.

In this example, there are two disk groups, test  $\text{dg}$  and test  $\text{dg}$ .

## Administering disk devices in SMIT

[Figure](#page-63-1) 4-3 shows how to list all disks on the system.

To list all disks, select VxVM Disk Administrator>List all disks in the system.

When VxVM is installed on the system, SMIT includes a "STATUS" column to indicate whether a disk is under LVM or VxVM control, or whether it is unused.

If a VxVM disk is online and part of a disk group, the disk group name is listed under the "Group" column. If a VxVM disk is initialized, but not yet part of a disk group, the entries in the "Disk" and "Group" columns are blank.

In the example, devices hdisk4, hdisk5 and hdisk8 are part of the test dg disk group, devices hdisk63 through hdisk64 are part of the test  $dq2$  disk group, and device hdisk0 and hdisk3 are LVM disks.

| Eile          | Edit View Terminal | Tabs Help                |                                                                      |               |            |   |
|---------------|--------------------|--------------------------|----------------------------------------------------------------------|---------------|------------|---|
|               |                    |                          | COMMAND STATUS                                                       |               |            | ٠ |
| Command: 02   |                    | stdout: yes              | stderr: no                                                           |               |            |   |
|               |                    |                          | Before command completion, additional instructions may appear below. |               |            |   |
| <b>DEVICE</b> | TYPE               | <b>DISK</b>              | GROUP                                                                | <b>STATUS</b> |            |   |
| hdisk0        | auto:LVM           | v.                       | w                                                                    | <b>LVM</b>    |            |   |
| hdisk3        | auto:LVM           |                          |                                                                      | <b>LVM</b>    |            |   |
| hdisk4        | auto:cdsdisk       | hdisk4                   | test da                                                              | online        |            |   |
| hdisk5        | auto:cdsdisk       | hdisk5                   | test da                                                              | online        |            |   |
| hdiskB        | auto:cdsdisk       | hdisk8                   | test dg                                                              | online        |            |   |
| hdisk12       | auto:cdsdisk       | W.                       | 30                                                                   | online        |            |   |
| hdisk13       | auto:cdsdisk       | $\overline{\phantom{a}}$ | ٠                                                                    | online        |            |   |
| hdisk62       | auto:cdsdisk       | ÷                        |                                                                      | online        |            |   |
| hdisk63       | auto:cdsdisk       | hdisk63                  | test dq2                                                             | online        |            |   |
| hdisk64       | auto:cdsdisk       | hdisk64                  | test dg2                                                             | online        |            |   |
| hdisk65       | auto:cdsdisk       | ĉ.                       | r.                                                                   | online        |            |   |
| hdisk66       | auto:cdsdisk       | ٠                        | ×                                                                    | online        |            |   |
| hdisk67       | auto:cdsdisk       | ×.                       | œ.                                                                   | online        |            |   |
| hdisk68       | auto:cdsdisk       | OW.                      | (14)                                                                 | online        |            |   |
|               |                    |                          |                                                                      |               |            |   |
| F1=Help       |                    | F2=Refresh               | F3=Cancel                                                            |               | F6=Command |   |
| F8=Image      |                    | F9=Shell                 | F10=Exit                                                             |               | $I =$ Find |   |

<span id="page-63-1"></span>Figure 4-3 Listing disks

## Administering volumes in SMIT

<span id="page-63-0"></span>To list logical volumes in SMIT, select VxVM Volumes from the main menu, and then select List VxVM Volumes in all or specific Disk Groups. You will then be prompted to enter the name of a disk group.

[Figure](#page-64-1) 4-4 displays the result of entering All (the default).

|        | 国                                  |                      |                               |                        |                  |                       |                                                                      |                |                          | $= 0$ |
|--------|------------------------------------|----------------------|-------------------------------|------------------------|------------------|-----------------------|----------------------------------------------------------------------|----------------|--------------------------|-------|
|        | File                               |                      | Edit View Terminal Tabs Help  |                        |                  |                       |                                                                      |                |                          |       |
|        |                                    |                      |                               |                        |                  | COMMAND STATUS        |                                                                      |                |                          | ۰     |
|        | Command: 02                        |                      |                               | stdout: yes            |                  | stderr: no            |                                                                      |                |                          |       |
|        |                                    |                      |                               |                        |                  |                       | Before command completion, additional instructions may appear below. |                |                          |       |
|        | Bisk group: test dg                |                      |                               |                        |                  |                       |                                                                      |                |                          |       |
|        | V NAME                             |                      | RVG/VSET/CO                   | KSTATE                 | <b>STATE</b>     | LENGTH                | READPOL                                                              | PREFPLEX UTYPE |                          |       |
| v<br>v |                                    | testVol1<br>testVol2 | ۰<br>$\overline{\phantom{a}}$ | ENABLED<br>ENABLED     | ACTIVE<br>ACTIVE | 204809<br>409600      | SELECT<br>SELECT                                                     | ۰<br>٠         | fsgen<br>fsgen           |       |
|        |                                    |                      | Disk group: test dg2          |                        |                  |                       |                                                                      |                |                          |       |
| v      | NAME                               |                      | RVG/VSET/CO                   | <b>KSTATE</b>          | <b>STATE</b>     | LENGTH                | READPOL                                                              | PREFPLEX UTYPE |                          |       |
| v      |                                    | test vol3            | $\alpha$                      | ENABLED                | ACTIVE           | 112                   | SELECT                                                               | $\bar{a}$      | fsgen                    |       |
|        |                                    |                      |                               |                        |                  |                       |                                                                      |                |                          |       |
|        | F1=Help<br>F8=Image<br>n=Find Next |                      |                               | F2=Refresh<br>F9=Shell |                  | F3=Cancel<br>F10=Exit |                                                                      |                | F6=Command<br>$/ =$ Find |       |

<span id="page-64-1"></span>Figure 4-4 Listing volumes in a system

This figure shows that the system consists of two disk groups, each of which in turn consists of one or more volumes.

<span id="page-64-0"></span>Full information on the displayed output can be found in the following document:

*Veritas Volume Manager Administrator's Guide.*

### Administering VxVM tunables in SMIT

The following example of a SMIT interface is a screen that allows you to list and amend VxVM tunable parameters.

[Figure](#page-65-1) 4-5 shows the screen displayed, from the main menu, by selecting Change/Show VxVM Tunables.

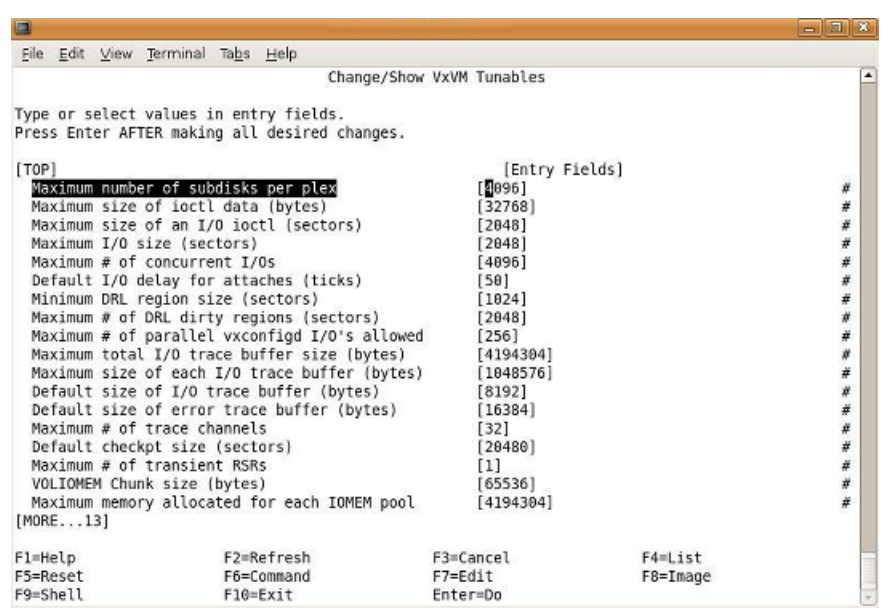

<span id="page-65-1"></span>Figure 4-5 Displaying tunable parameters and their current values

<span id="page-65-0"></span>By using this display, you can configure your system to meet your own particular requirements.

For more information on Veritas Volume Manager tasks, refer to the Veritas Volume Manager documentation.

### Administering DMP tunables in SMIT

The following example of a SMIT interface is a screen that allows you to list and amend tunable parameters used by the Dynamic Multipathing (DMP) feature of VxVM.

[Figure](#page-65-1) 4-5 shows the screen displayed, from the main menu, by selecting Change/Show DMP Tunables.

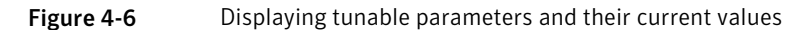

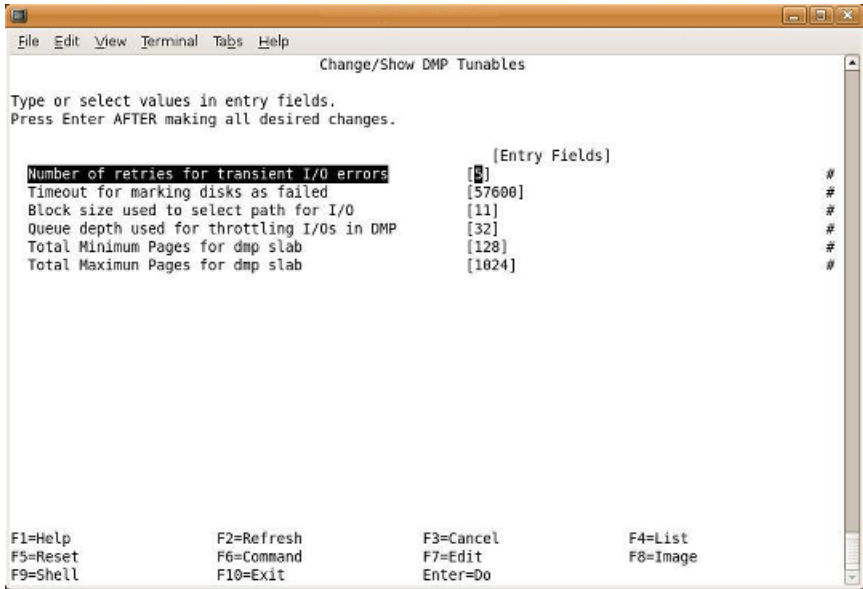

By using this display, you can configure your system to meet your own particular requirements.

For more information on DMP, refer to the Veritas Volume Manager documentation.

System Management Interface Tool (SMIT) Administering DMP tunables in SMIT 68

# Appendix

# Conversion error messages

<span id="page-68-0"></span>This appendix includes the following topics:

■ List of [conversion](#page-68-0) error messages

### List of conversion error messages

This appendix lists the error messages that you may encounter when converting LVM volume groups to VxVM disk groups and volumes. For each error message, a description is provided of the problem, and the action that you can take to troubleshoot it.

<span id="page-68-1"></span>[Table](#page-68-1) A-1 shows the error messages that you may encounter during conversion.

| <b>Message</b>                                                                                                    | <b>Description</b>                                                                                                    |
|----------------------------------------------------------------------------------------------------|----------------------------------------------------------------------------------------------------|
| Analysis indicates that this<br>volume group cannot be converted<br>because not all of the disks<br>and/or volumes in the LVM volume<br>group are currently accessible | For successful conversion, all physical<br>volumes in a volume group must be on-line,<br>and all logical volumes must be active and<br>accessible.<br>Make sure the physical volumes in a volume<br>group are on-line and the logical volumes<br>are active and not in use. |

Table A-1 Conversion error messages

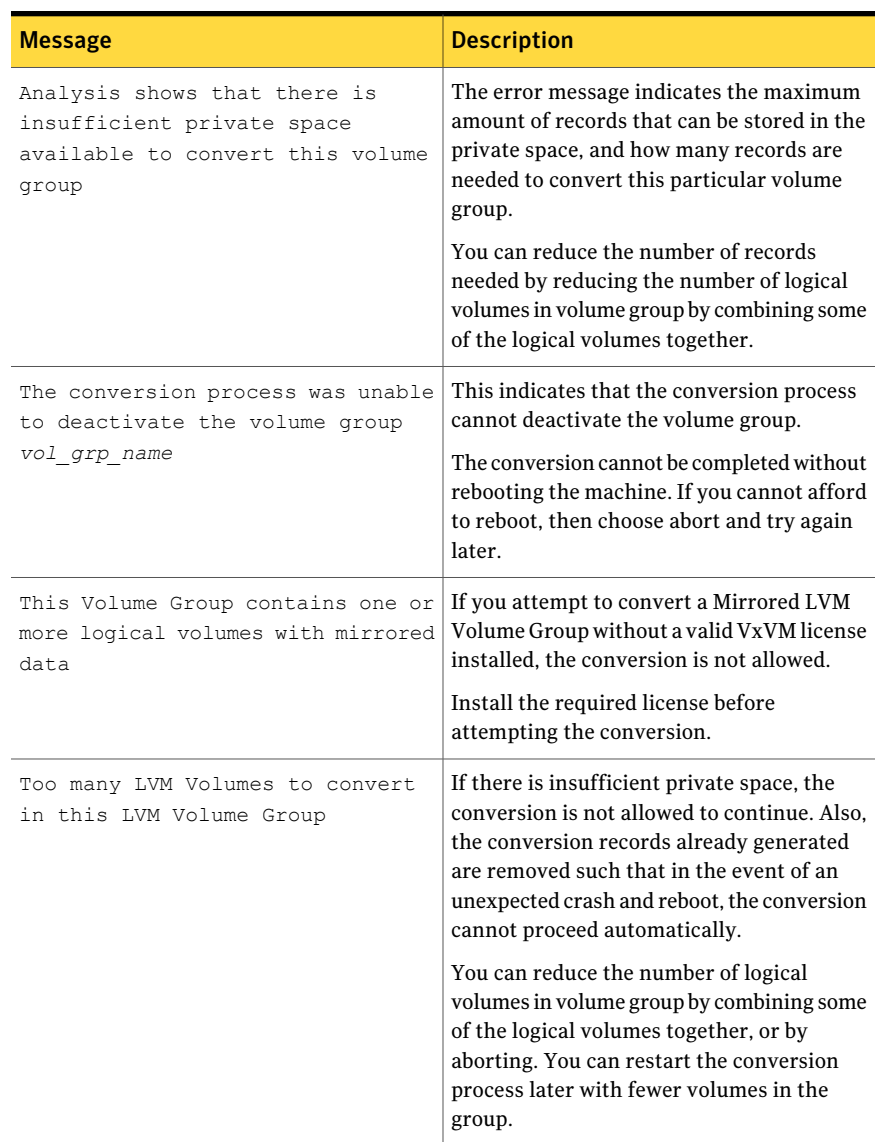

### Table A-1 Conversion error messages *(continued)*

| <b>Message</b>                                                                               | <b>Description</b>                                                                                                    |
|----------------------------------------------------------------------------------------------|----------------------------------------------------------------------------------------------------|
| vgchange: Couldn't deactivate<br>volume group /dev/vol grp                                   | The conversion process was unable to<br>deactivate the volume group. The conversion<br>cannot proceed without reboots being done.<br>If you choose to not reboot your system, the<br>conversion is aborted. |
|                                                                                              | The system responds with an option to<br>complete the conversion by rebooting the<br>system.                                                                                                    |
| vxdiskadm or vxconvert is already<br>being run and these programs<br>cannot run concurrently | The system detects that the vxdiskadd<br>program or the vxconvert program is<br>already running.                                                                                                    |
|                                                                                              | Retry at a later time. Otherwise, if you are<br>certain that no other users are running<br>either of these programs, remove the file<br>. DISKADD. LOCK from the<br>/var/spool/locks directory to allow you |
|                                                                                              | to run vxconvert.                                                                                                    |

Table A-1 Conversion error messages *(continued)*

Conversion error messages List of conversion error messages 72
# Glossary

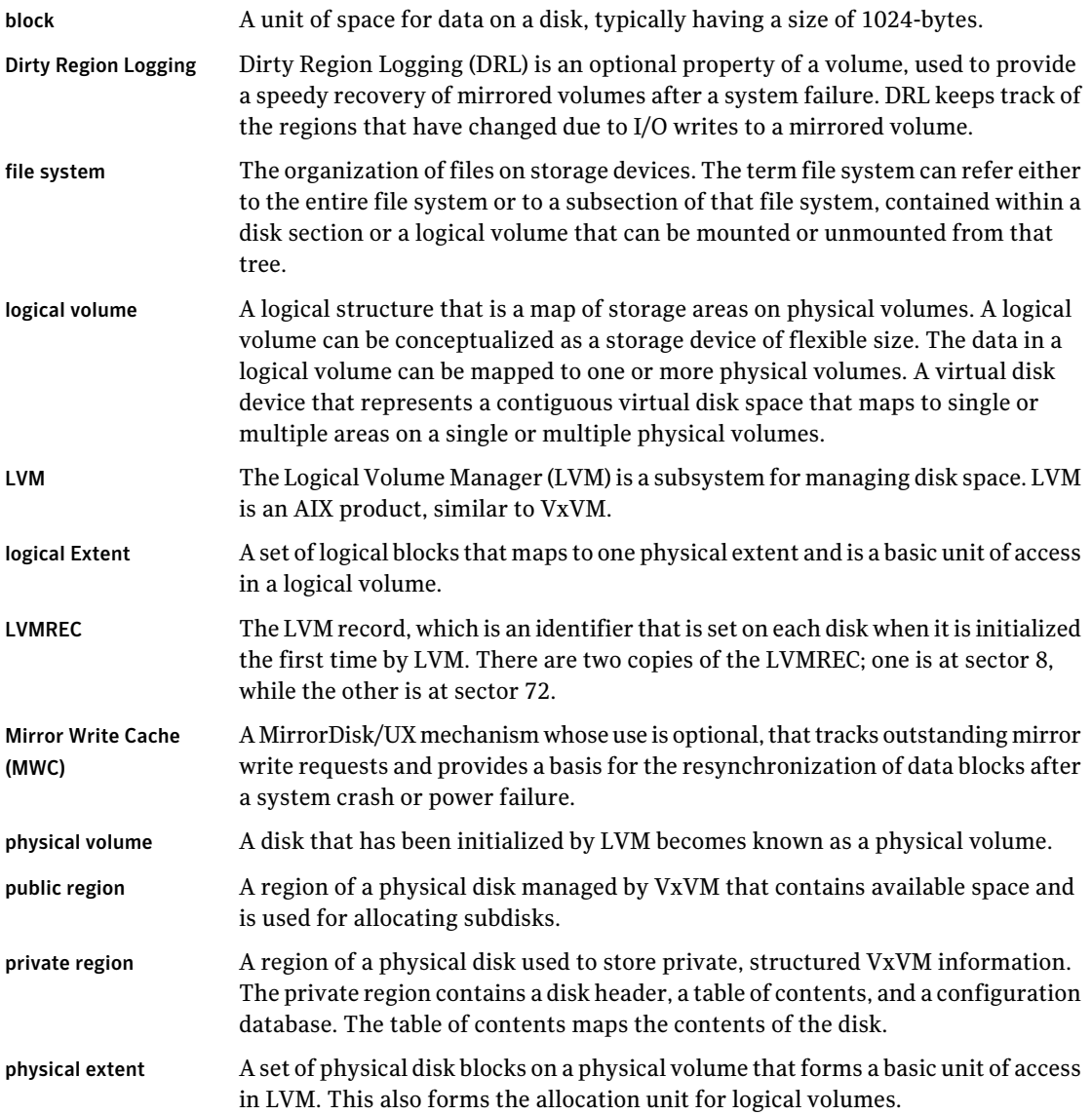

#### 74 | Glossary

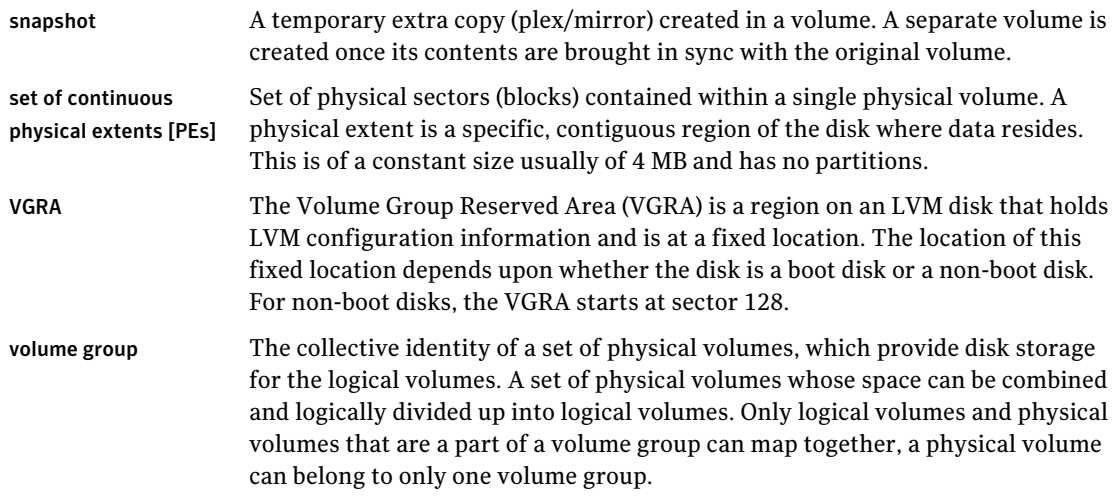

## Index

## **A**

analyze [34](#page-33-0)

## **C**

coexistence VxVM and LVM disks [15](#page-14-0) commands vxedit [44](#page-43-0) configuration LVM [17](#page-16-0) configuration VxVM [17](#page-16-0) conversion errors [69](#page-68-0) speed [40](#page-39-0) vxconvert [19](#page-18-0)

## **D**

deactivate disk group [51](#page-50-0) volume group [51](#page-50-0) deport disk group [51](#page-50-1) destroy disk group [51](#page-50-2) disable mirror [59](#page-58-0) disk designate [58](#page-57-0) disk space [20](#page-19-0) evacuate [58](#page-57-1) offline [58](#page-57-2) online [58](#page-57-3) recover\x09 [58](#page-57-4) replace 56 [–57](#page-55-0) disk group [49](#page-48-0) rename [57](#page-56-0) disk groups [9](#page-8-0) disk headers [18](#page-17-0) disks [9](#page-8-0) coexistence [15](#page-14-0)

display disk group [52](#page-51-0) DMP [59](#page-58-1) logical volume [52](#page-51-1) physical volume [52](#page-51-1) volume [52](#page-51-0) VxVM volumes [52](#page-51-1) DMP display [59](#page-58-1) Dynamic Multipathing [48](#page-47-0)

#### **E**

equivalent command [43](#page-42-0) error messages [69](#page-68-0) Example analyze LVM groups [32](#page-31-0) conversion [32](#page-31-0) failed conversion [32](#page-31-0) list [32](#page-31-0) list disk information [32](#page-31-0) list LVM volume group information [32](#page-31-0) listvg [32](#page-31-0) LVM to VxVM [32](#page-31-0) vxprint output [32](#page-31-0) example Failed Analysis [32](#page-31-0) export volume group [51](#page-50-0)

### **F**

features task monitor [10](#page-9-0) file system [50](#page-49-0)

#### **H**

Hot Relocation [48](#page-47-0)

#### **I**

import disk group 50 [–51](#page-49-1) import *(continued)* volume group [50](#page-49-1)

#### **J**

join subdisk [59](#page-58-2)

#### **L**

list LVM [32](#page-31-1) Logical Volume 12 [–14](#page-11-0) logical volume convert [55](#page-54-0) split [55](#page-54-0) synchronize [55](#page-54-0) Logical Volume Manager [9](#page-8-0) lvchange [44](#page-43-1) lvcreate [44](#page-43-2) lvextend [44](#page-43-3) LVM [9](#page-8-0) metadata [20](#page-19-0) LVM names symbolic names [26](#page-25-0) LVM VGRA [18](#page-17-0) lvsync [45](#page-44-0)

#### **M**

mapping LVM device nodes [26](#page-25-0) VxVM device nodes [26](#page-25-0) messages error [69](#page-68-0) mirror disable [59](#page-58-0) disks [9](#page-8-0) logical volume [54](#page-53-0) plex [54](#page-53-0) remove [59](#page-58-0) repair [59](#page-58-0) mirroring [48](#page-47-0) mirroring and striping [48](#page-47-0) move subdisk [59](#page-58-2)

#### **O**

Online Migration [48](#page-47-0)

#### **P**

physical volumes 12 [–14](#page-11-0) Public Region [14](#page-13-0) pvchange [45](#page-44-1) pvdisplay [45](#page-44-2)

#### **R**

RAID-5 [48](#page-47-0) reduce volume group [52](#page-51-2) remove disk [53](#page-52-0) volume [53](#page-52-0) volume group [51](#page-50-3), [53](#page-52-1) rename disk group [57](#page-56-0) repair mirror [59](#page-58-0) restore disk group [60](#page-59-0) resynchronize volumes [55](#page-54-1) rootability root disk [20](#page-19-0) root volume [20](#page-19-0)

## **S**

SAM vgdisplay [23](#page-22-0) SMIT [61](#page-60-0) split subdisk [59](#page-58-2) subdisk join [59](#page-58-2) move [59](#page-58-2) split [59](#page-58-2)

#### **T**

task monitor [10](#page-9-0) tool vxconvert [19](#page-18-0) tools vxconvert [17](#page-16-0) vxdiskadm [17](#page-16-0) troubleshoot errors [69](#page-68-0)

#### **V**

Veritas Volume Manager [9](#page-8-0) vgchange [46](#page-45-0) vgcreate [46](#page-45-1) vgdisplay [46](#page-45-2) vgexport [47](#page-46-0) vgextend [46](#page-45-3) vgimport [48](#page-47-1) VGRA [14](#page-13-0) vgreduce [46](#page-45-4) vgremove [47](#page-46-1) vgscan [47](#page-46-2) vgsync [47](#page-46-3) volume concatenated [52](#page-51-3) logical [52](#page-51-4) RAID-5 [52](#page-51-5) striped [52](#page-51-6) Volume Manager features [10](#page-9-0) volumes [9](#page-8-0) Logical Volume 12 [–14](#page-11-0) physical volumes 12 [–14](#page-11-1) vxassist [44](#page-43-4) vxconvert [34](#page-33-0) vxdg [46](#page-45-5) vxdisk [45](#page-44-3) vxdisk set [45](#page-44-3) vxdiskadd [46](#page-45-6) vxedit 44 [–45](#page-43-0) VxFS [50](#page-49-0) vxinfo [47](#page-46-4) vxmend [48](#page-47-2) vxplex [48](#page-47-3) vxprint 46 [–47](#page-45-5) vxrecover [45](#page-44-4) vxresize [44](#page-43-5) VxVM [9](#page-8-0) features [10](#page-9-0) metadata [20](#page-19-0) VxVM names symbolic link [26](#page-25-0) VxVM volumes resynchronize [55](#page-54-1) vxvol [45](#page-44-4), [48](#page-47-4)